# Master-K<br>Cnet

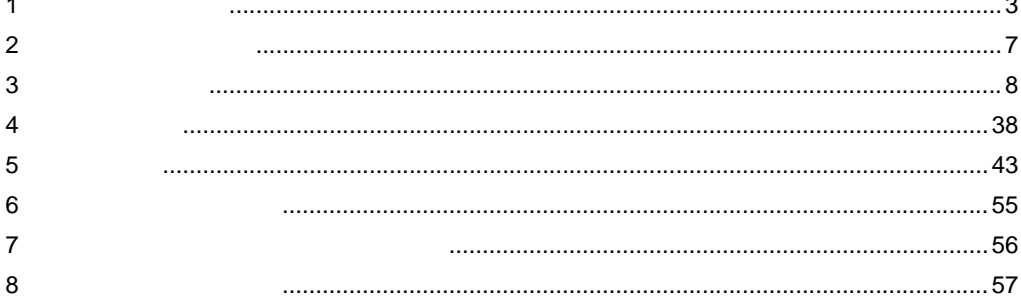

<span id="page-0-0"></span>LS

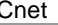

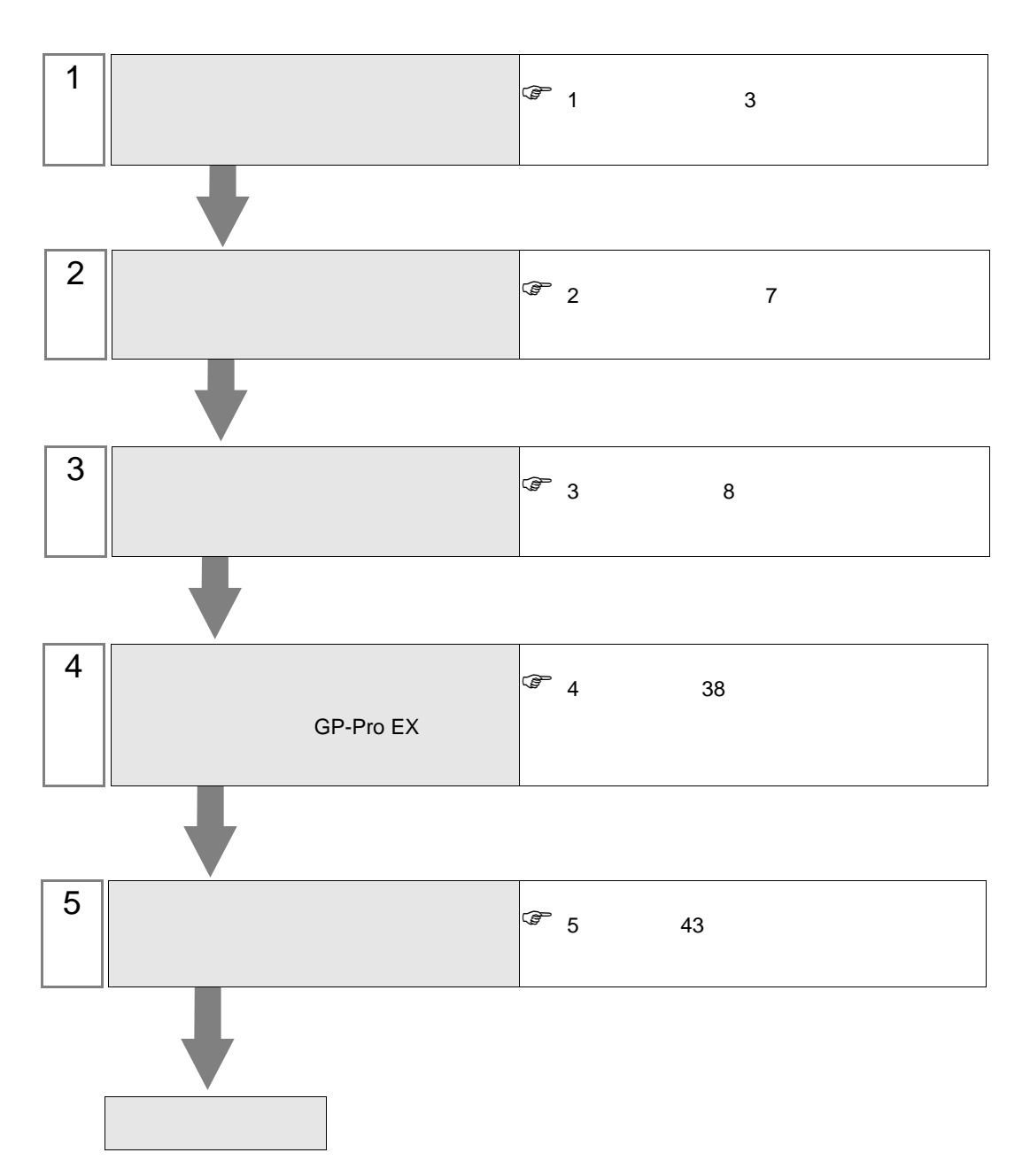

 $PLC$ 

<span id="page-2-0"></span>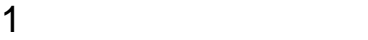

 $\mathop{\hbox{\rm LS}}$ 

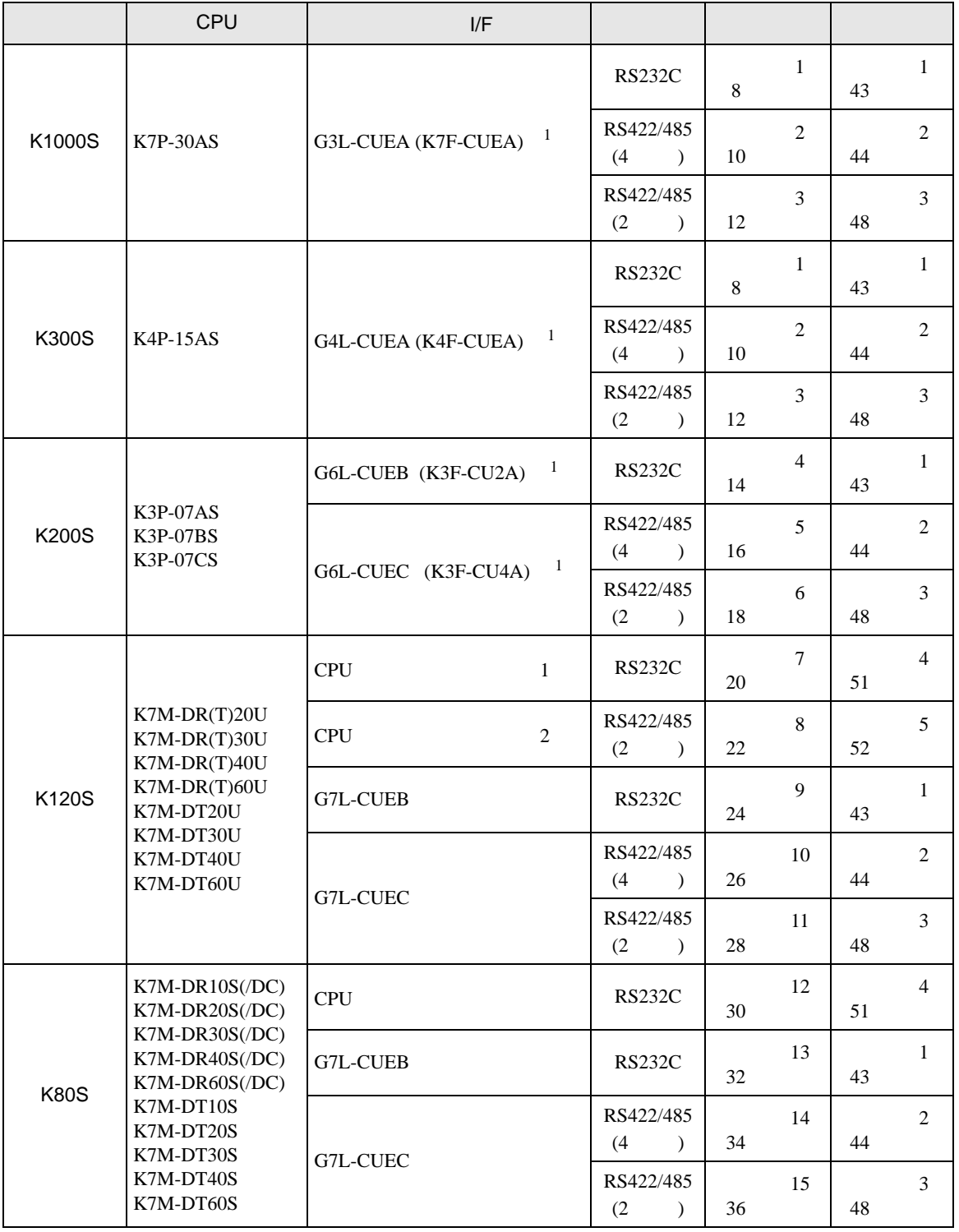

 $1( )$ 

•  $1 \quad 1$ 

г

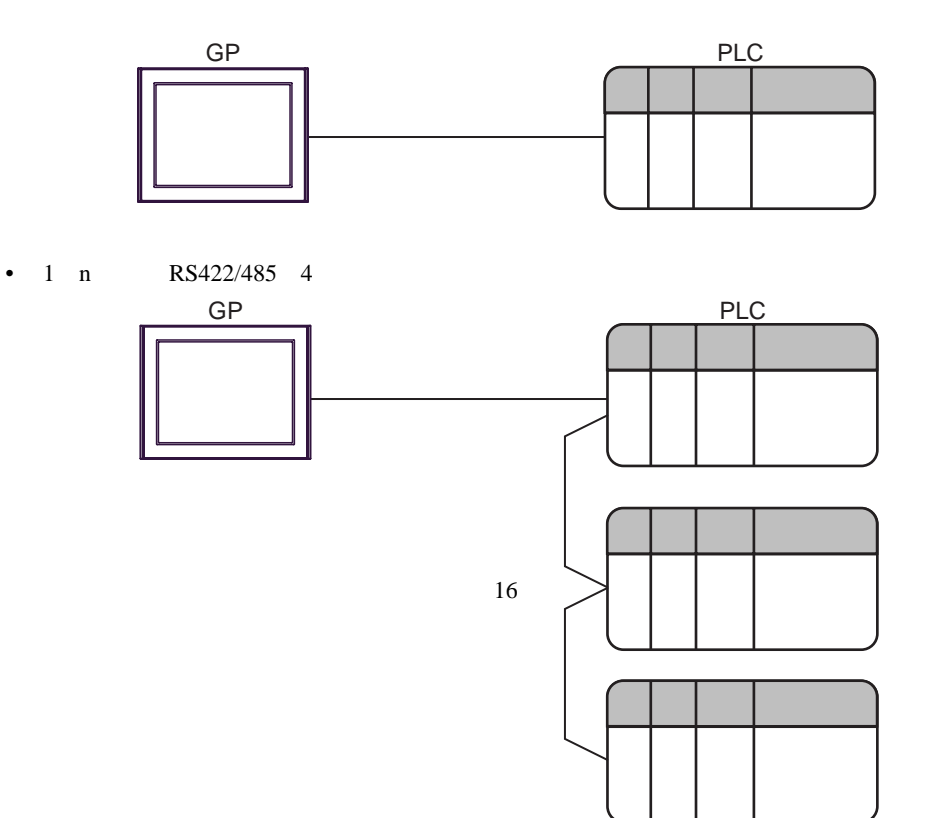

<span id="page-4-0"></span>IPC COM

接続機器と IPC を接続する場合、使用できる COM ポートはシリーズと通信方式によって異なります。

**IPC** IPC

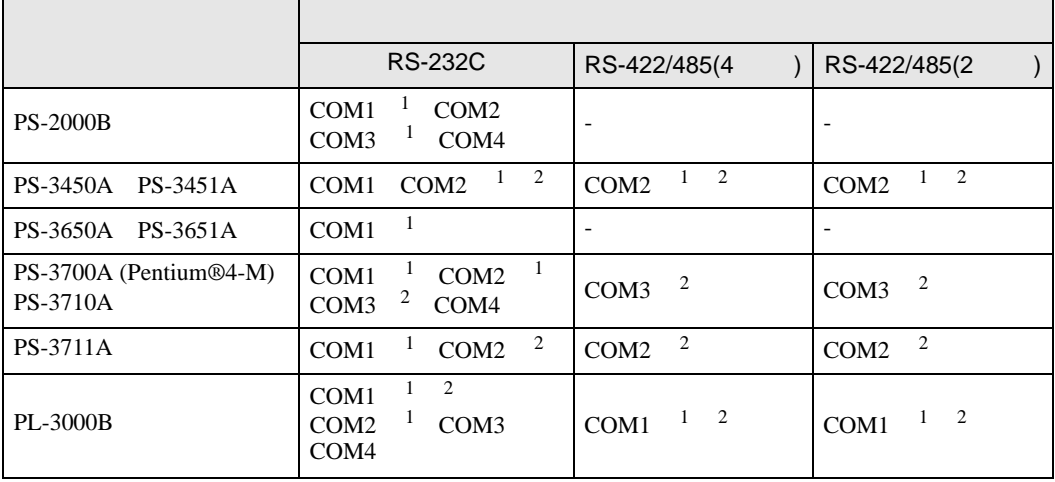

1 RI/5V BPC

 $2 \nabla$ 

# RS-232C

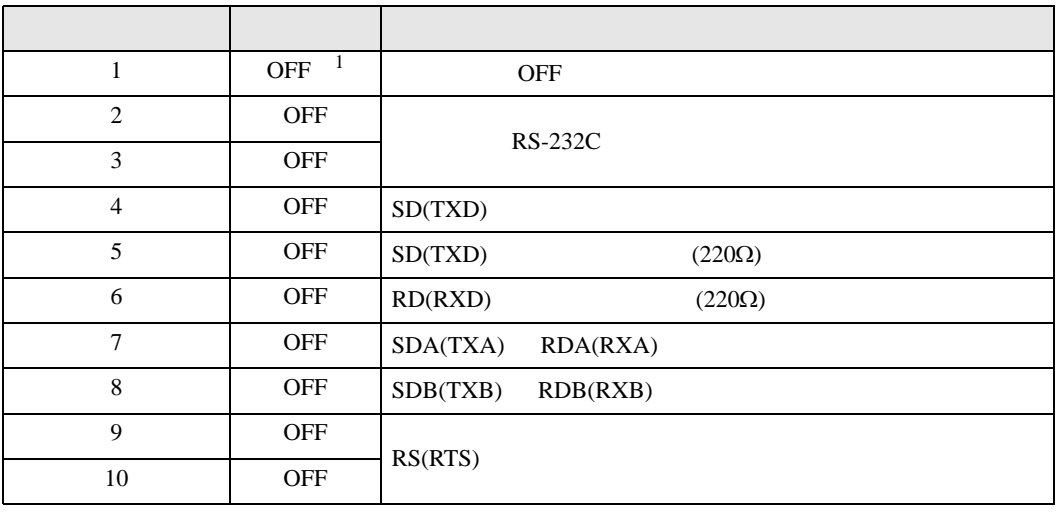

1 PS-3450A PS-3451A を使用する場合のみ設定値を ON にする必要があります。

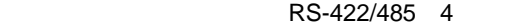

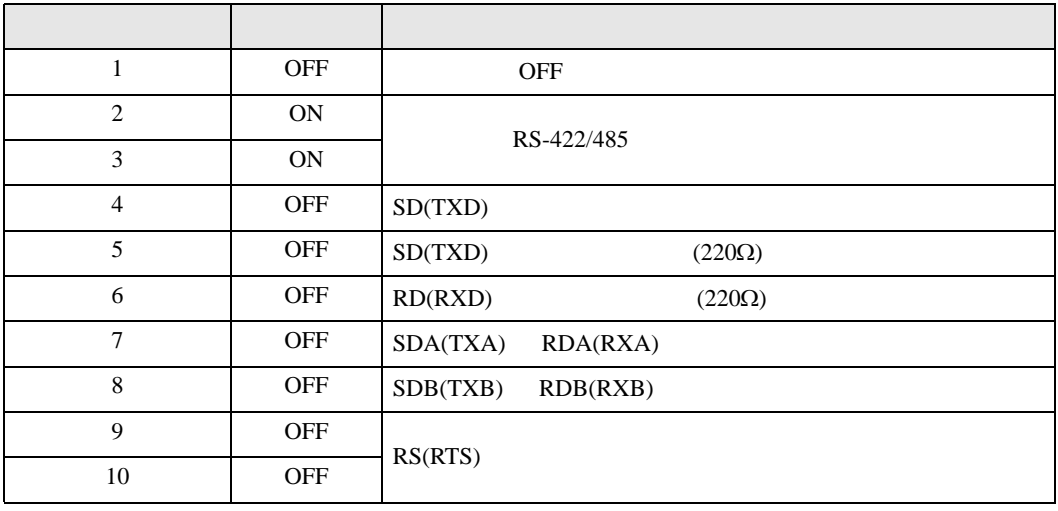

# RS-422/485 2

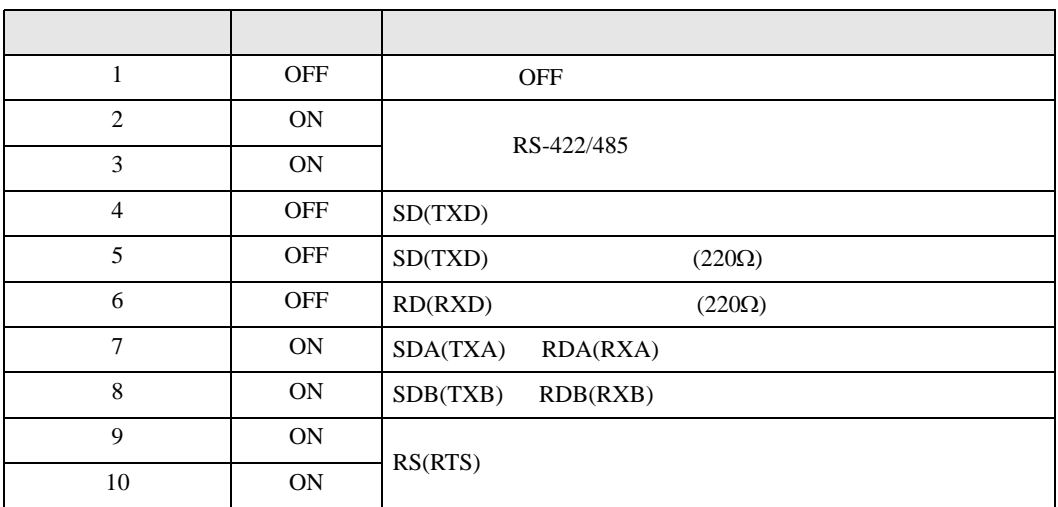

<span id="page-6-0"></span> $2 \left( \frac{1}{2} \right)$ 

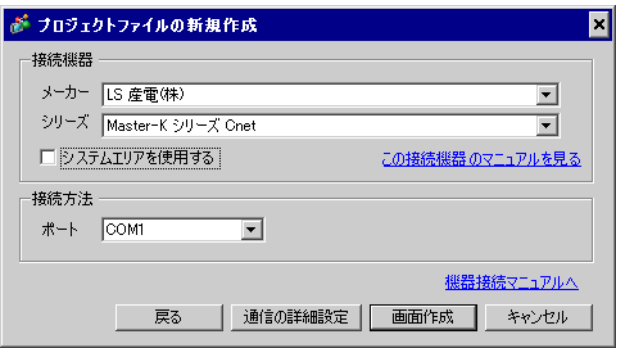

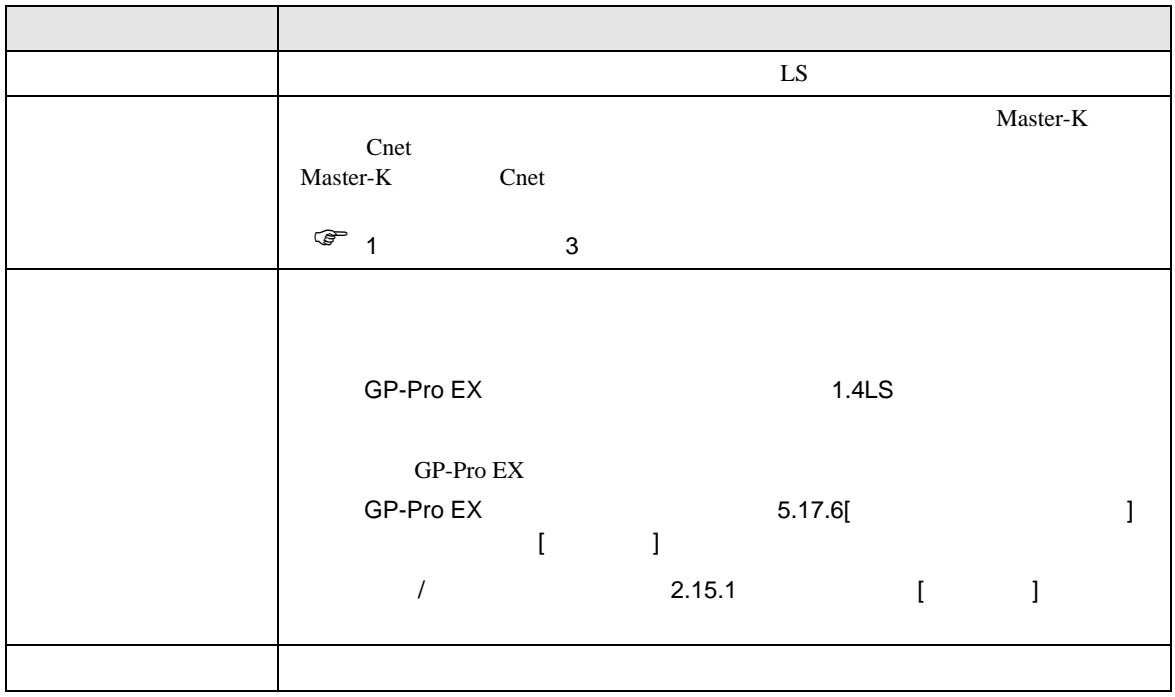

<span id="page-7-1"></span><span id="page-7-0"></span>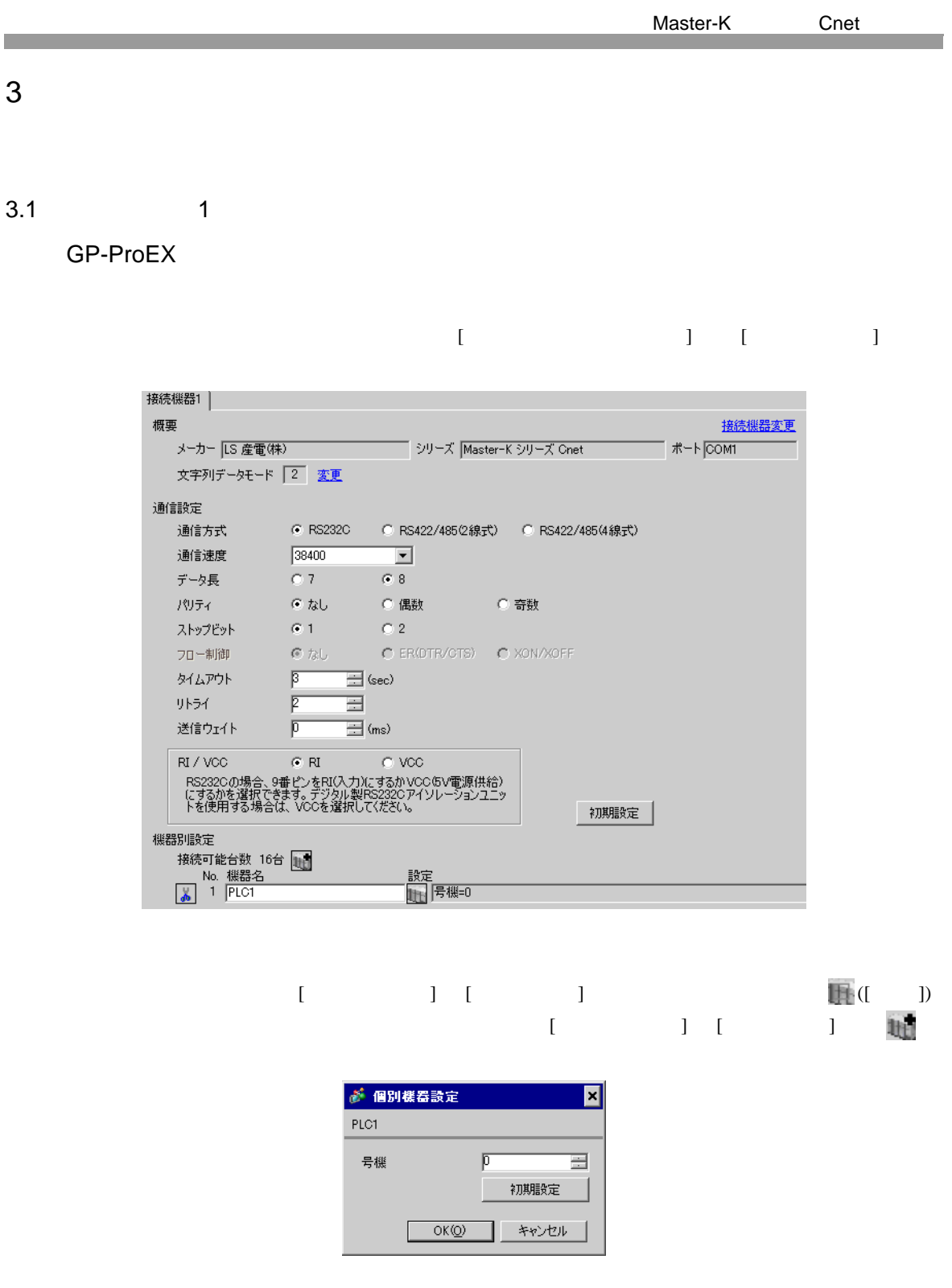

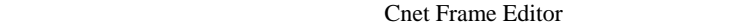

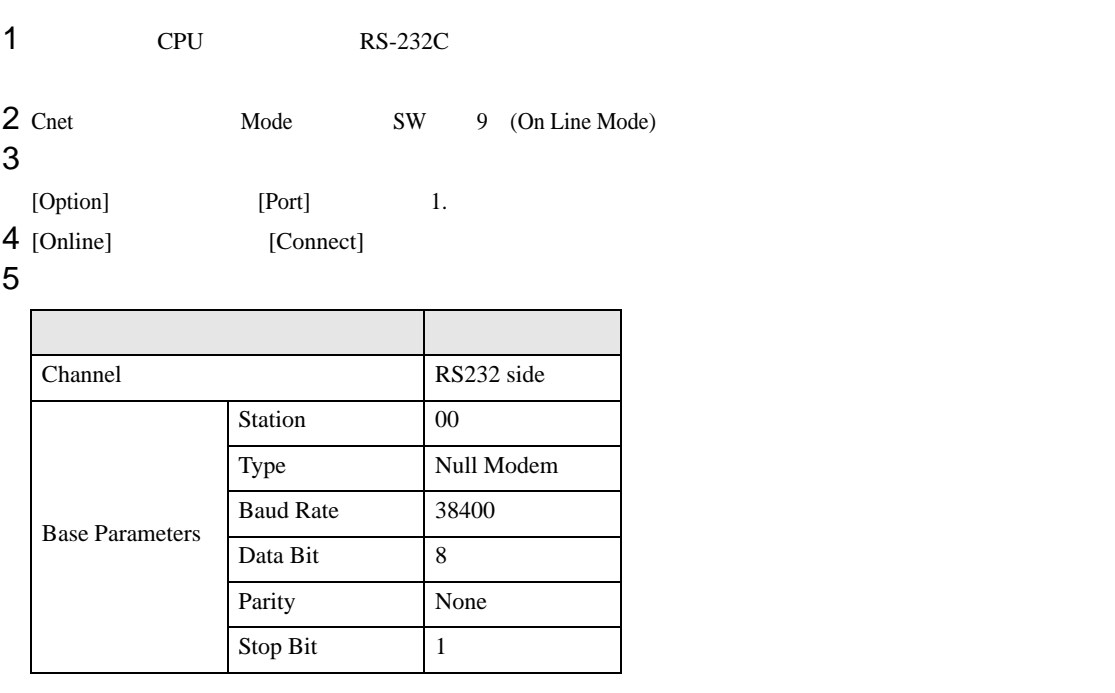

6 [Online] [Write]

[Write]

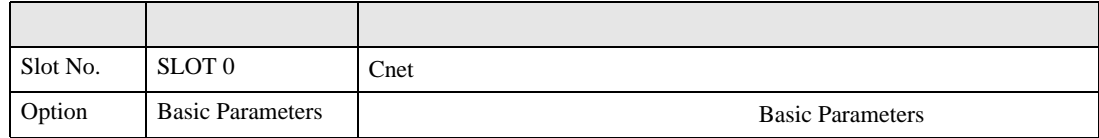

7 [Online] [Online Change Mode]

[Write]

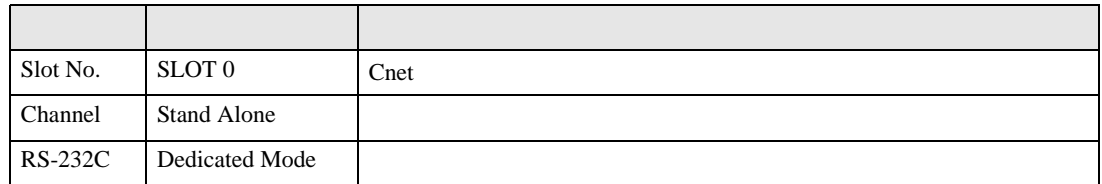

8 [Online] [Change RUN/STOP] RUN

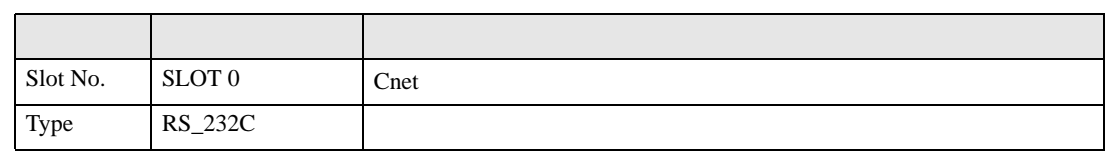

9 Cnet Mode SW 3 (Dedicated Mode)

 $\begin{array}{ccc} 1 & 1 & 1 & 1 \\ 1 & 1 & 1 & 1 \\ 1 & 1 & 1 & 1 \end{array}$ 

<span id="page-9-0"></span>3.2 設定例 2

GP-ProEX

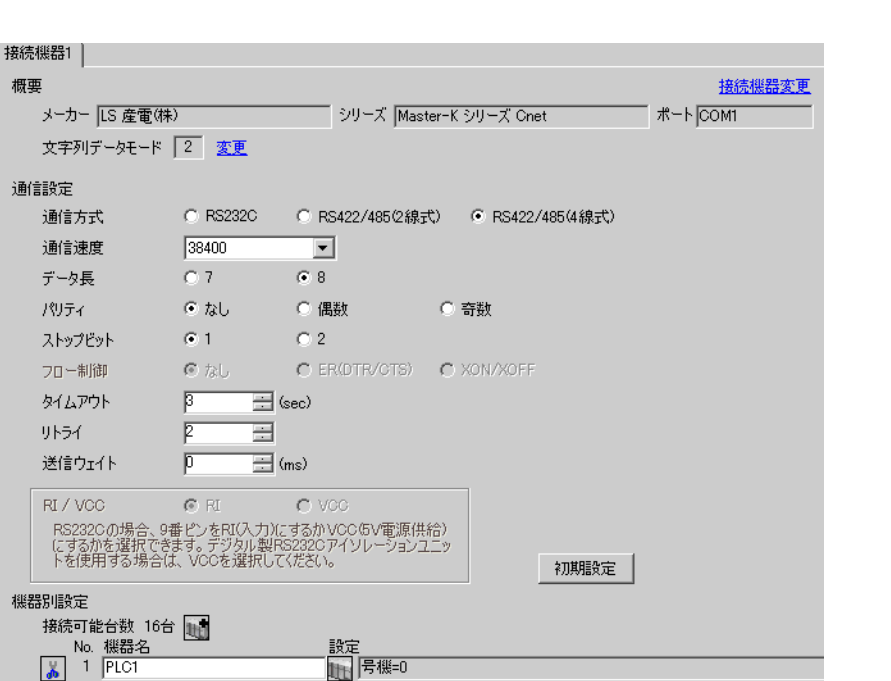

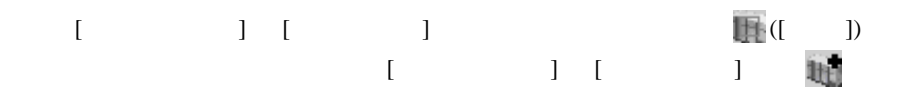

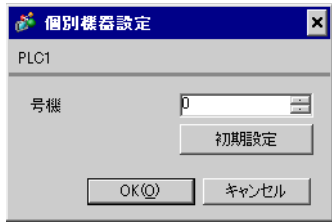

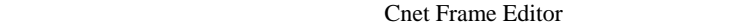

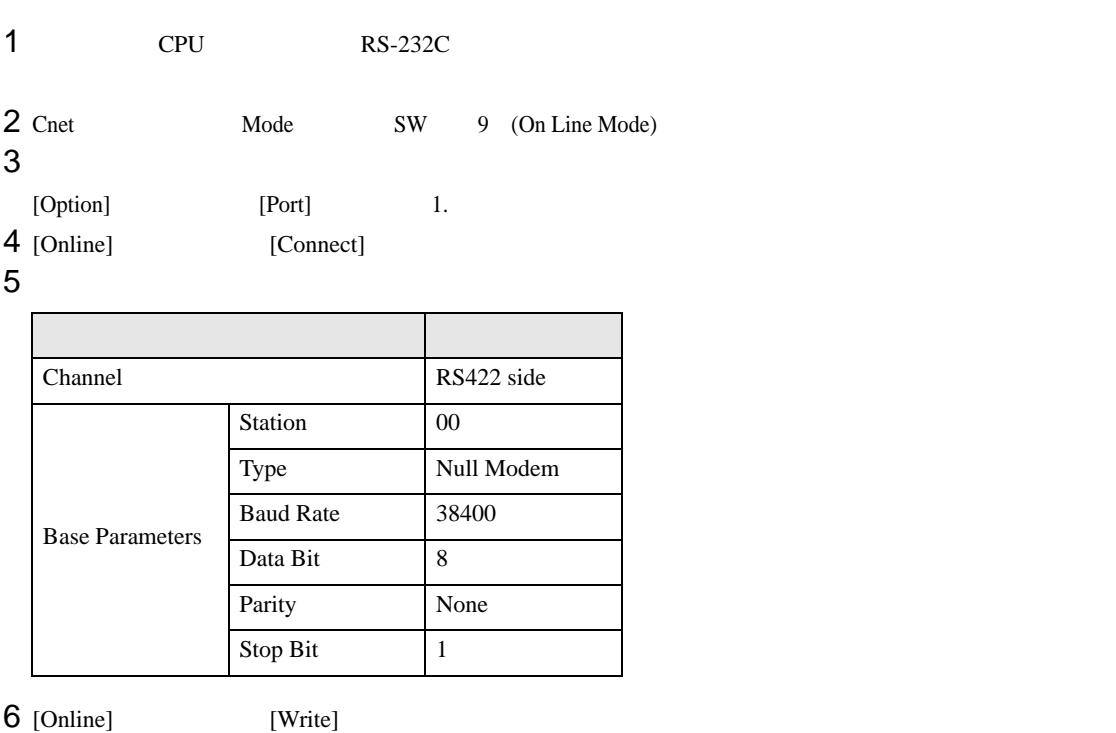

[Write]

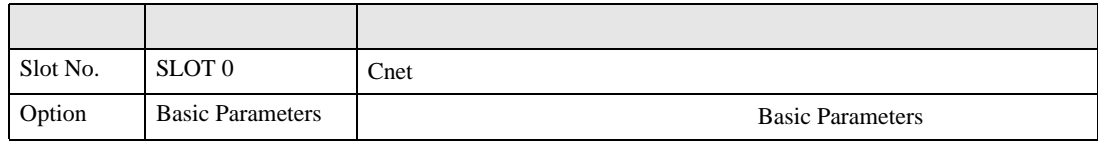

7 [Online] [Online Change Mode]

[Write]

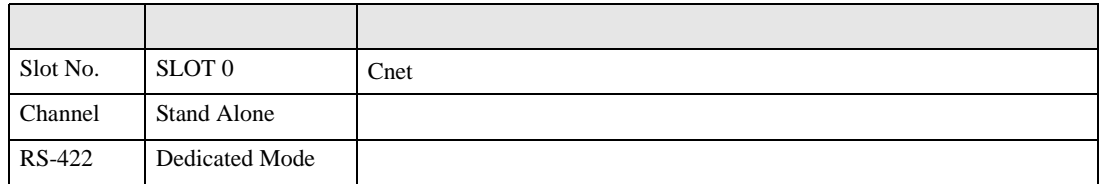

8 [Online] [Change RUN/STOP] RUN

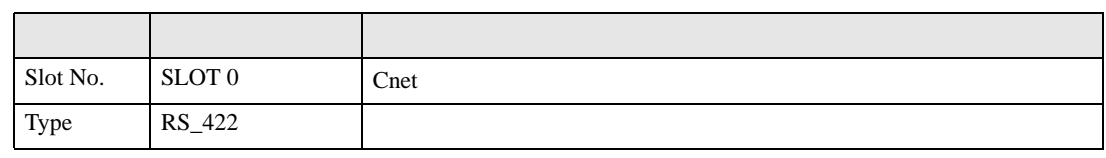

9 Cnet Mode SW 3 (Dedicated Mode)

 $\begin{array}{lllllllllll} \text{I} & \text{I} & \text{I} & \text{I} & \text{I} \end{array} \hspace{1.5cm} \begin{array}{lllllllllll} \text{I} & \text{I} & \text{I} & \text{I} \end{array}$ 

<span id="page-11-0"></span>3.3 設定例 3

GP-ProEX

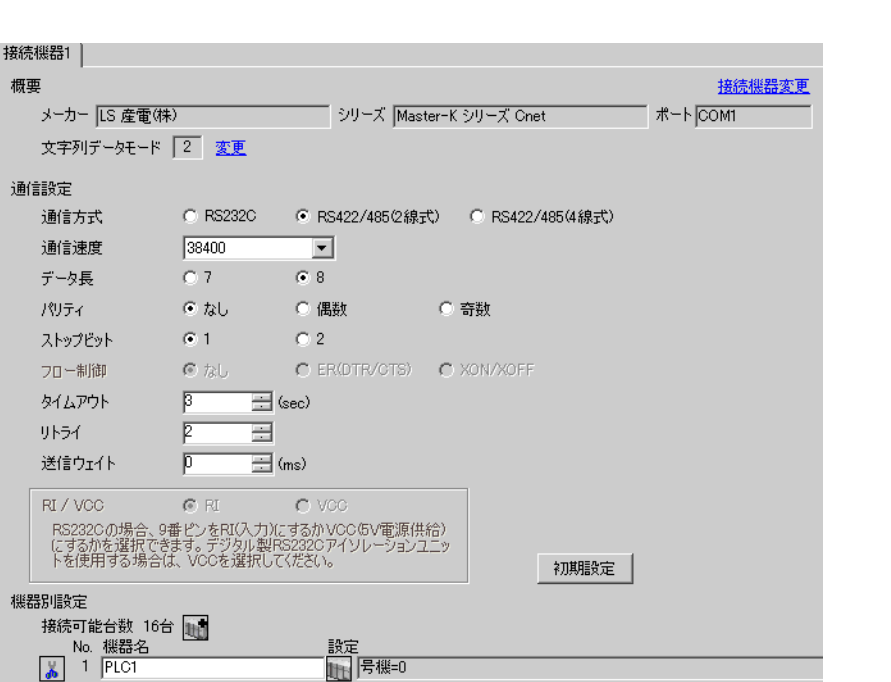

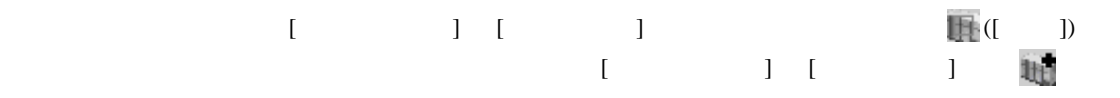

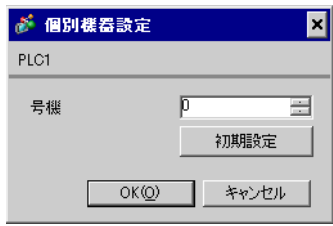

## Cnet Frame Editor

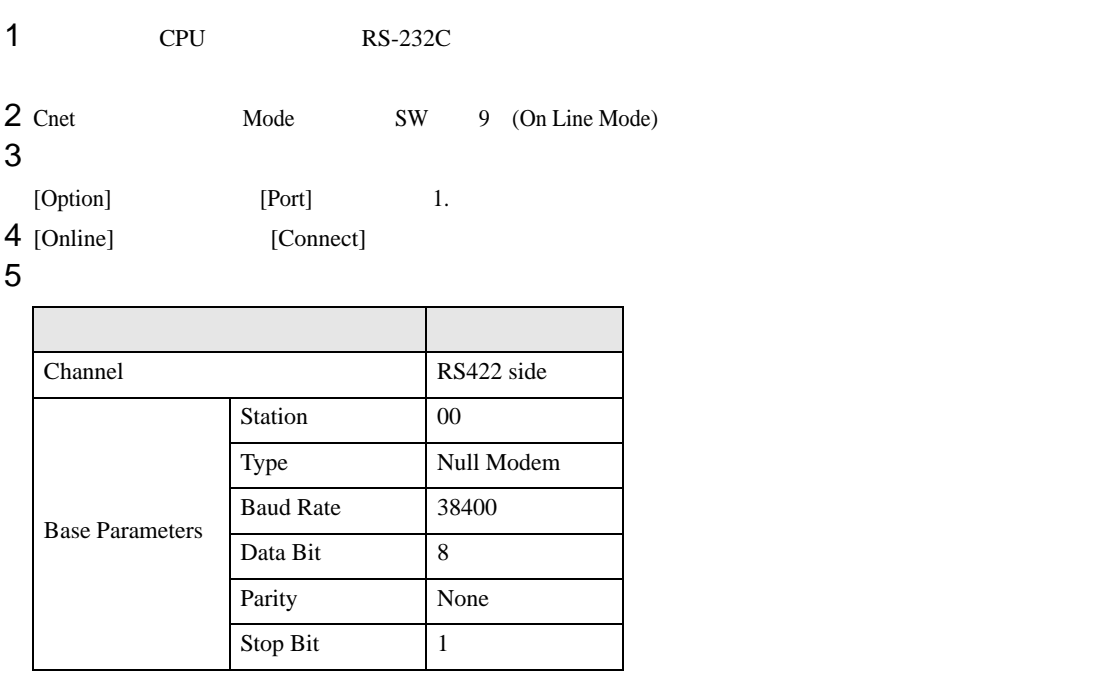

6 [Online] [Write]

[Write]

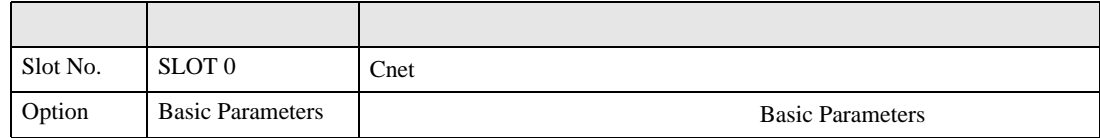

7 [Online] [Online Change Mode]

 $[Write]$ 

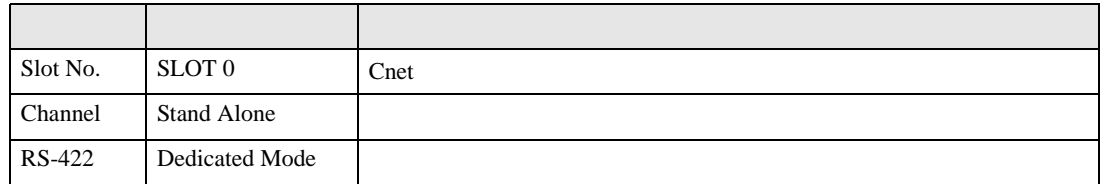

8 [Online] [Change RUN/STOP] RUN

設定項目 設定内容 内容  $Slot No.$  SLOT 0  $\text{Cnet}$ Type RS\_422

9 Cnet Mode SW 3 (Dedicated Mode)

 $\begin{array}{lllllllllll} \text{I} & \text{I} & \text{I} & \text{I} & \text{I} \end{array} \hspace{1.5cm} \begin{array}{lllllllllll} \text{I} & \text{I} & \text{I} & \text{I} \end{array}$ 

<span id="page-13-0"></span>3.4 設定例 4

GP-ProEX

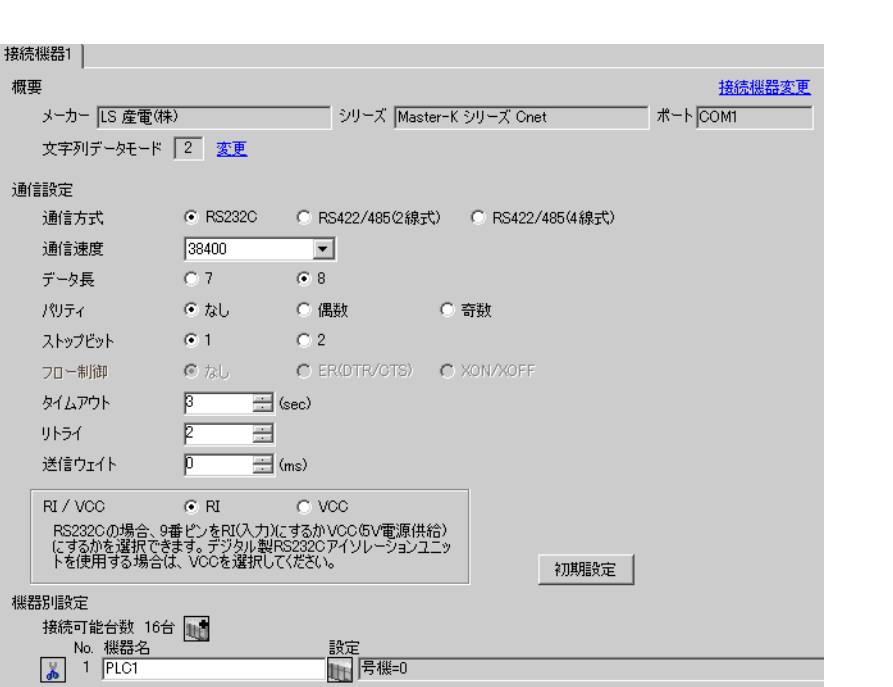

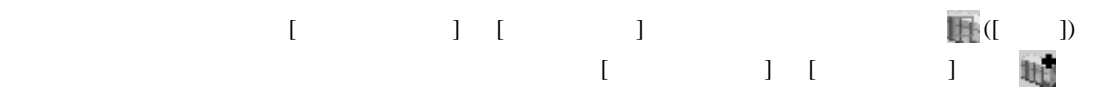

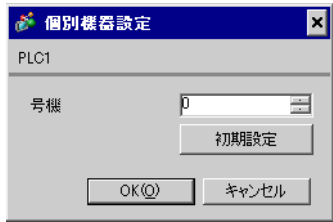

## Cnet Frame Editor

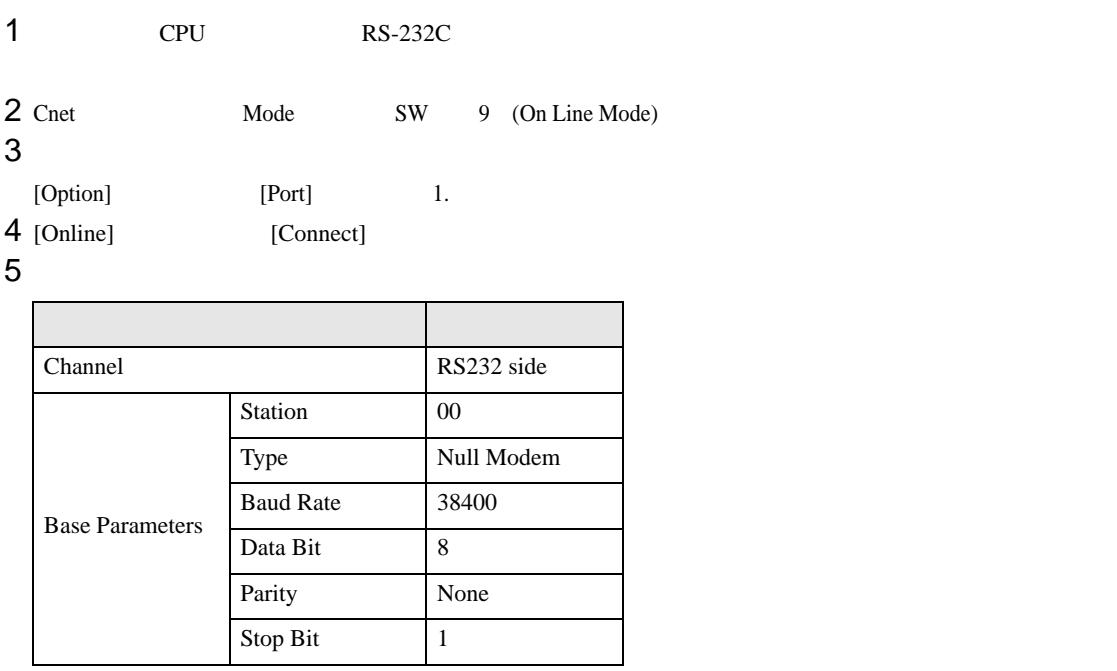

6 [Online] [Write]

[Write]

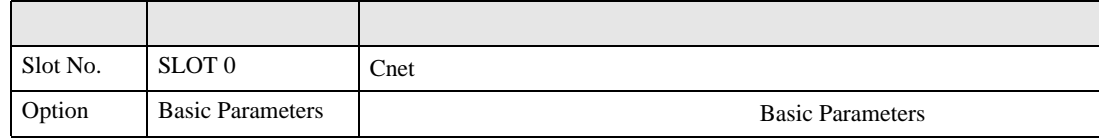

7 [Online] [Online Change Mode]

 $[Write]$ 

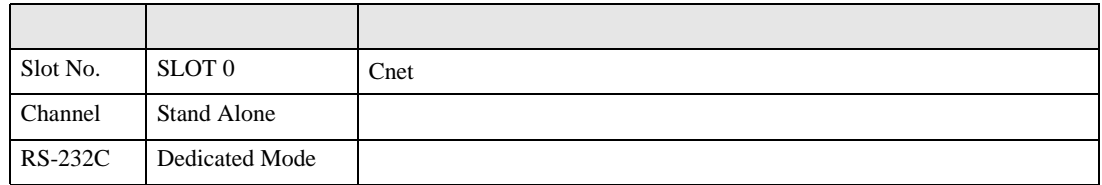

8 [Online] [Change RUN/STOP] RUN

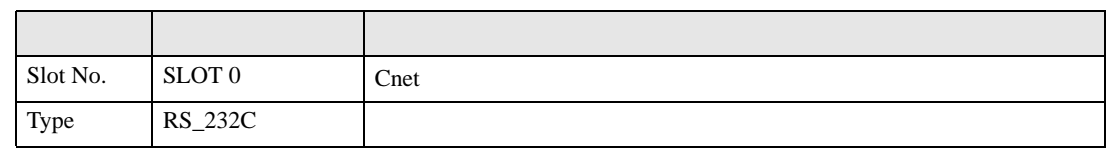

9 Cnet Mode SW 1 (Dedicated Mode)

 $\begin{array}{ccc} 1 & 1 & 1 & 1 \\ 1 & 1 & 1 & 1 \\ 1 & 1 & 1 & 1 \end{array}$ 

<span id="page-15-0"></span>3.5 設定例 5

GP-ProEX

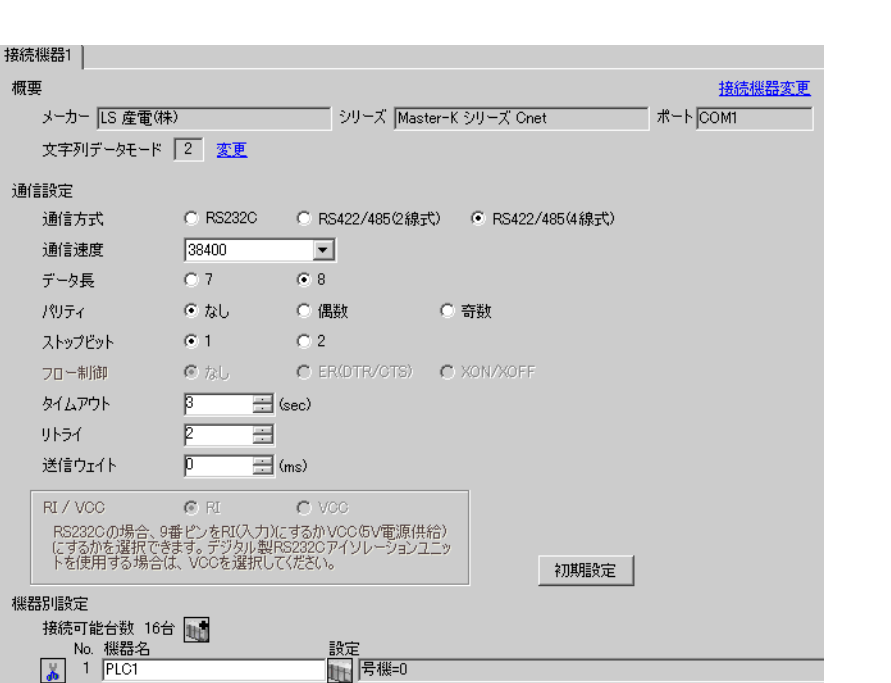

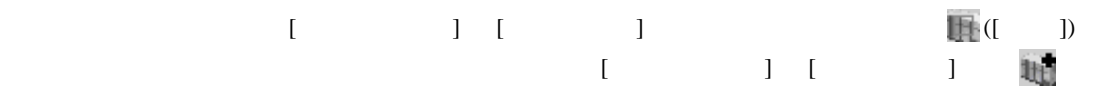

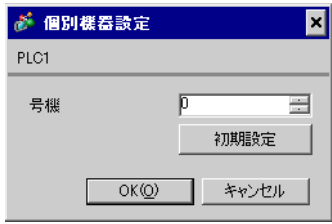

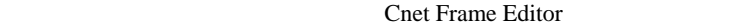

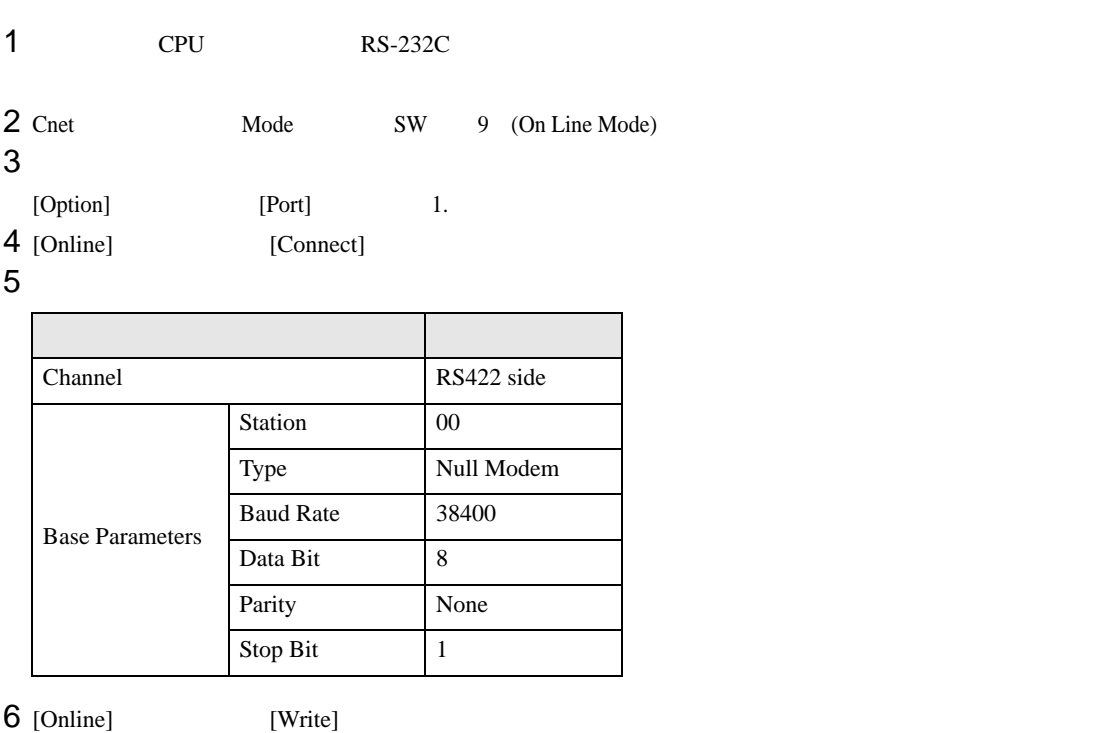

[Write]

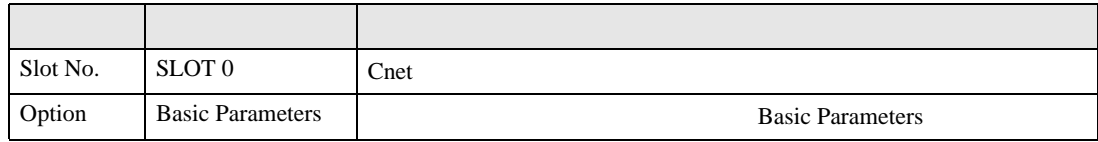

7 [Online] [Online Change Mode]

[Write]

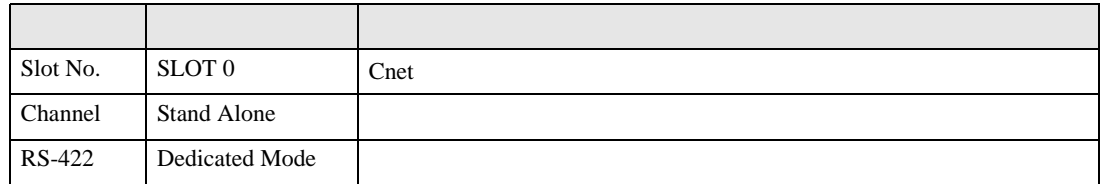

8 [Online] [Change RUN/STOP] RUN

設定項目 設定内容 内容  $Slot No.$  SLOT 0  $\text{Cnet}$ Type RS\_422

9 Cnet Mode SW 1 (Dedicated Mode)

 $\begin{array}{ccc} & 1 & 1 & 1 \end{array}$ 

<span id="page-17-0"></span>3.6 設定例 6

GP-ProEX

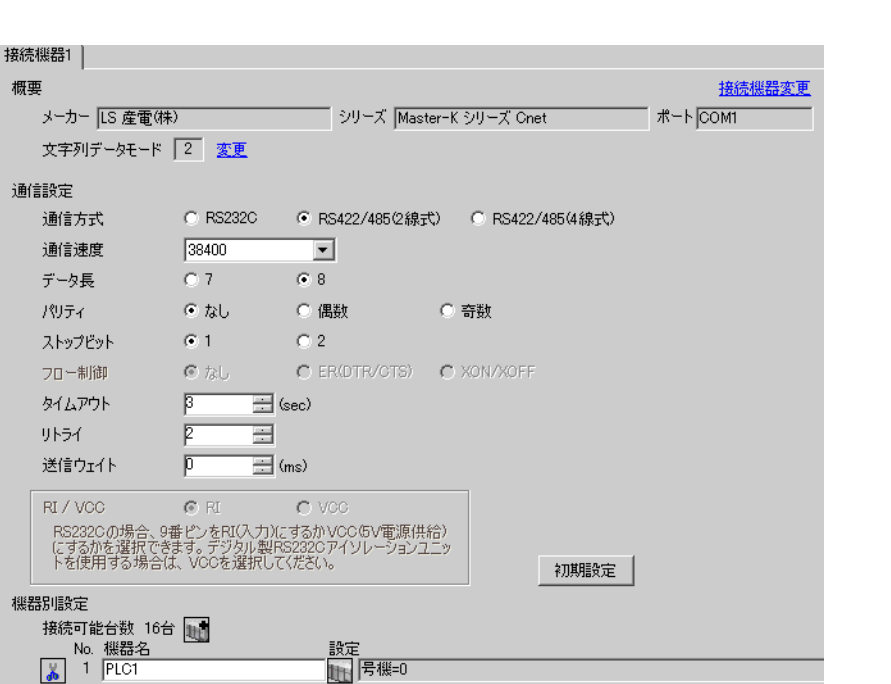

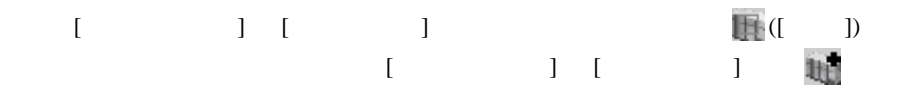

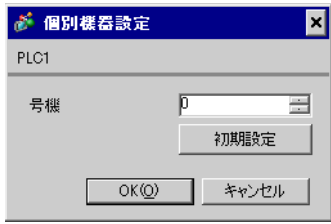

## Cnet Frame Editor

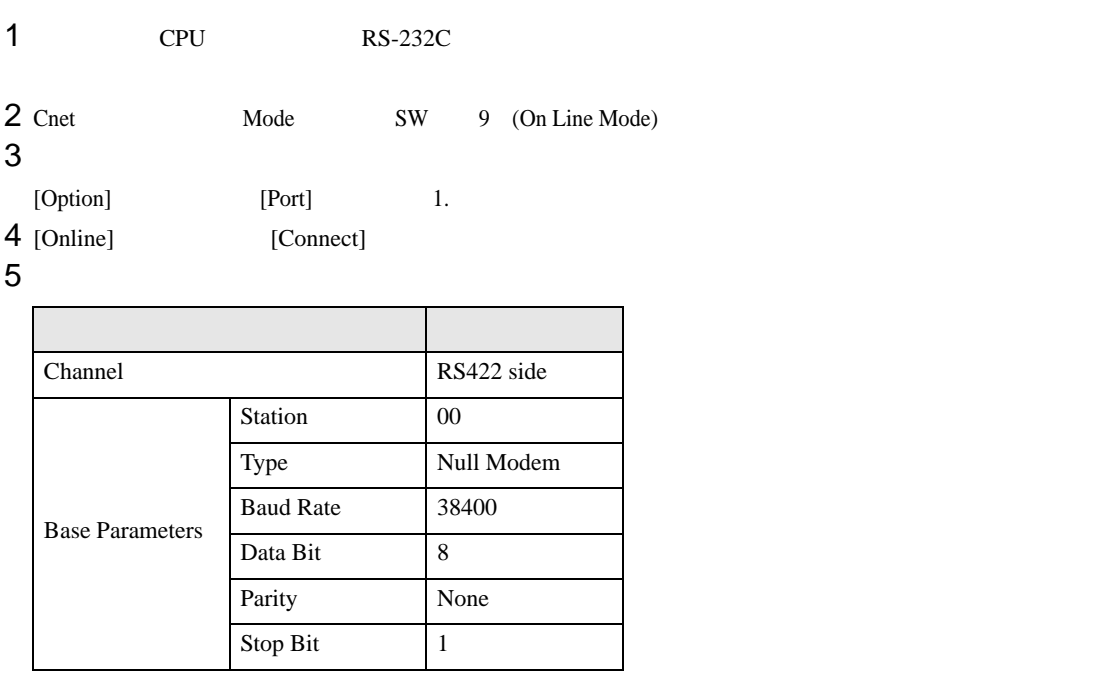

6 [Online] [Write]

[Write]

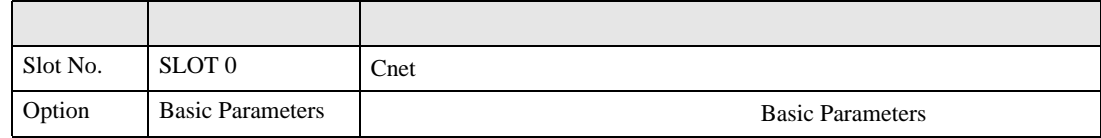

7 [Online] [Online Change Mode]

 $[Write]$ 

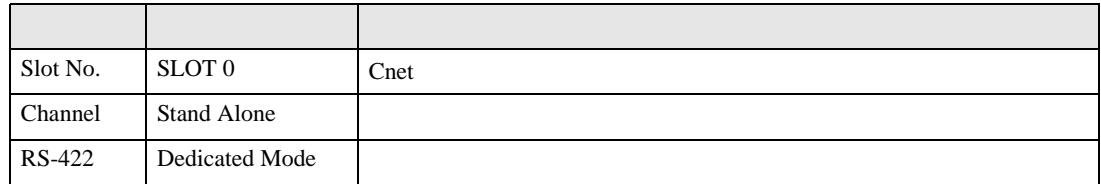

8 [Online] [Change RUN/STOP] RUN

設定項目 設定内容 内容  $Slot No.$  SLOT 0  $\text{Cnet}$ Type RS\_422

9 Cnet Mode SW 1 (Dedicated Mode)

<span id="page-19-0"></span>3.7 設定例 7

GP-ProEX

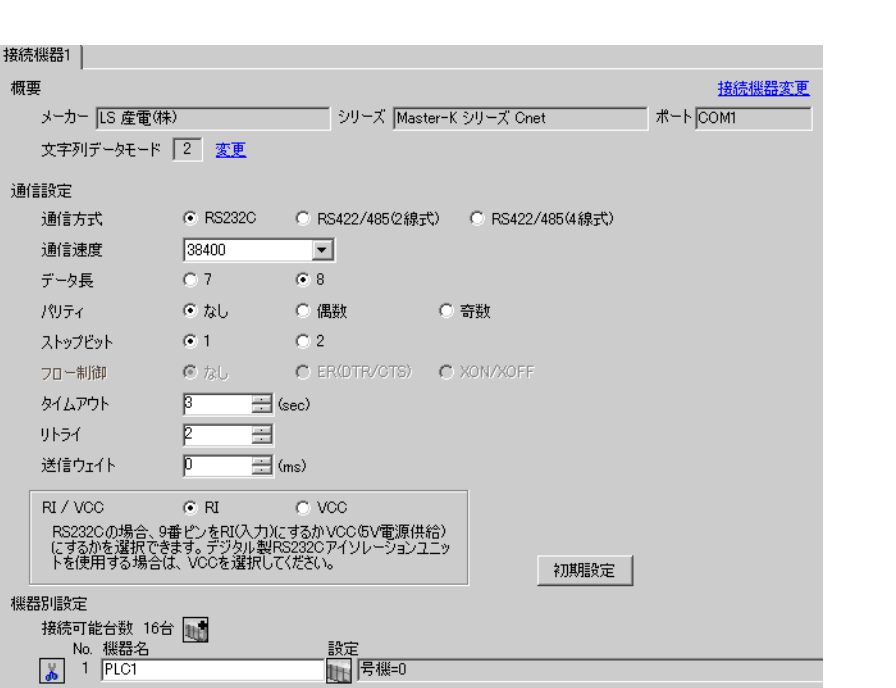

 $\begin{bmatrix} 1 & 0 & 0 \\ 0 & 0 & 1 \end{bmatrix}$   $\begin{bmatrix} 1 & 0 & 1 \\ 0 & 1 & 0 \end{bmatrix}$ 

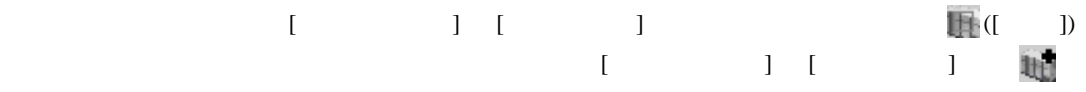

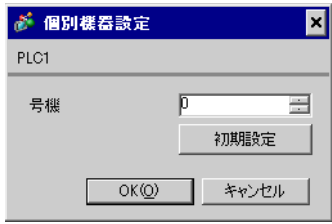

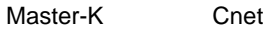

## KGL\_WIN

 $1$  CPU RS-232C [BUILT\_IN CNET] ON

 $2$ 

 $[PLC Type]$   $[MK_S]$   $120S$ 

3 [Parameter] [Parameter] [Parameter]

4 [CommCh0]

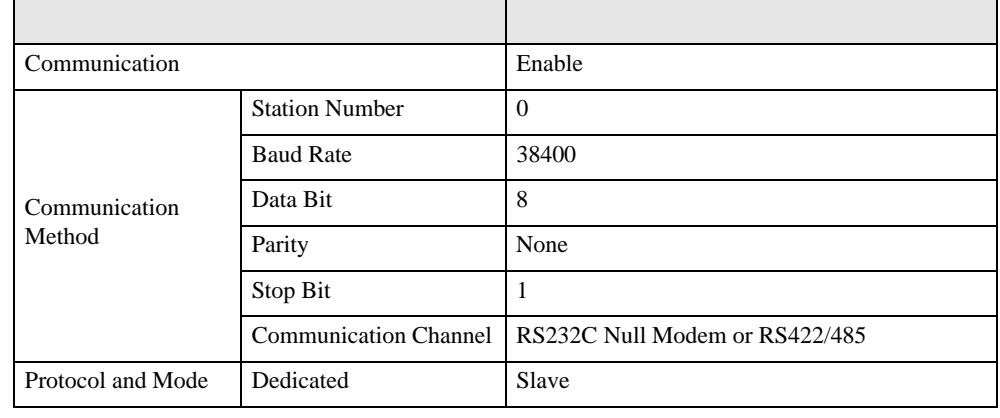

5 [Online] [Connect]

[Online] [Change Mode]-[Stop]

 $6$  [Online] [Write[KGL\_WIN=>PLC]]

**MEMO** •  $[Write[KGL_WIN=\text{PLC}]]$ 

GP-Pro EX 21

 $\begin{array}{ccc} 1 & 1 & 1 & 1 \\ 1 & 1 & 1 & 1 \\ 1 & 1 & 1 & 1 \end{array}$ 

<span id="page-21-0"></span>3.8 設定例 8

GP-ProEX

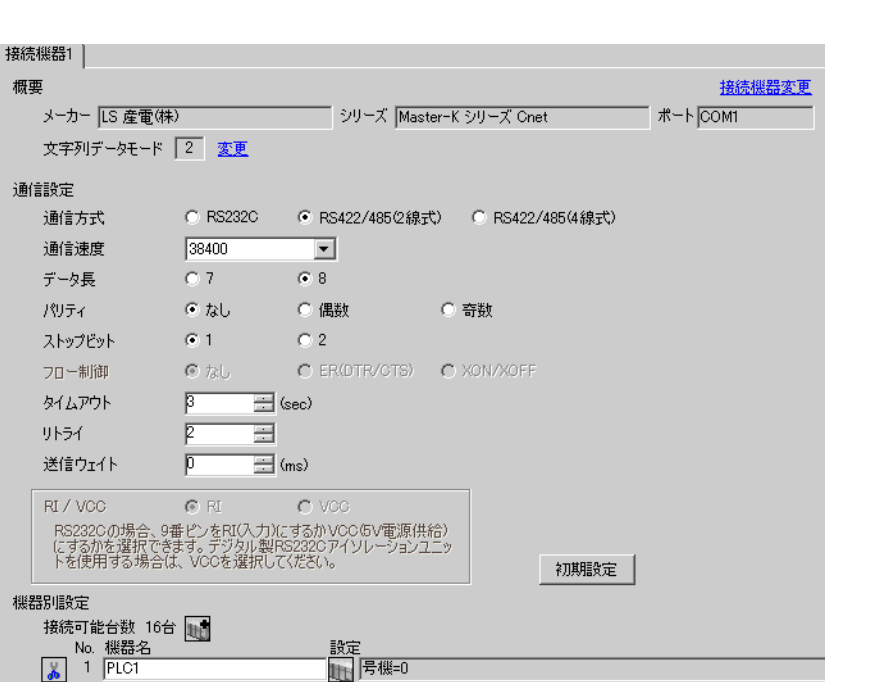

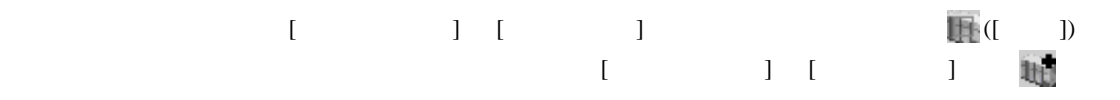

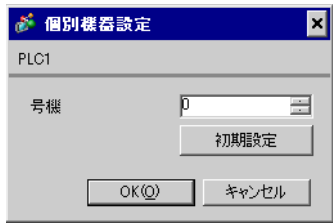

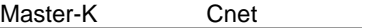

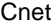

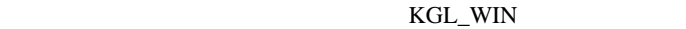

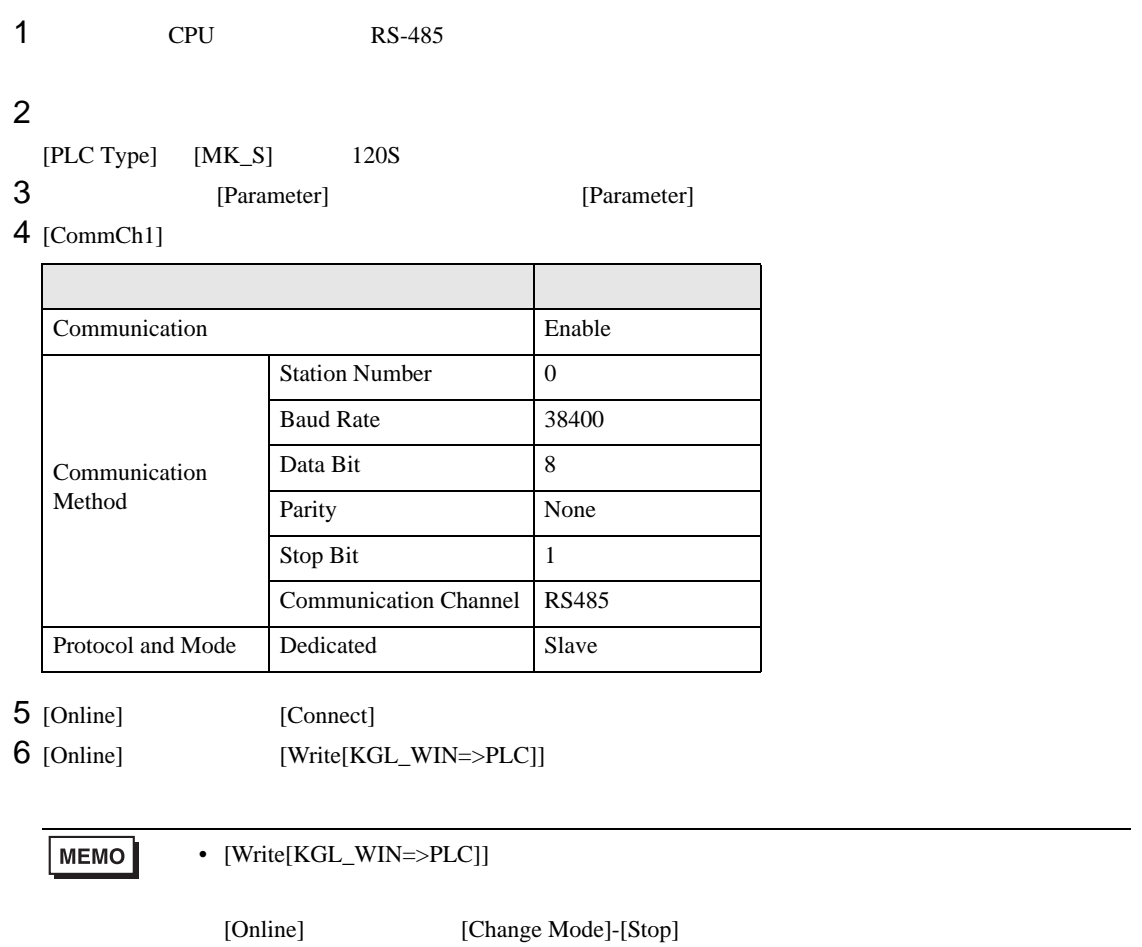

 $\begin{array}{lllllllllll} \text{I} & \text{I} & \text{I} & \text{I} & \text{I} \end{array} \hspace{1.5cm} \begin{array}{lllllllllll} \text{I} & \text{I} & \text{I} & \text{I} \end{array}$ 

<span id="page-23-0"></span>3.9 設定例 9

GP-ProEX

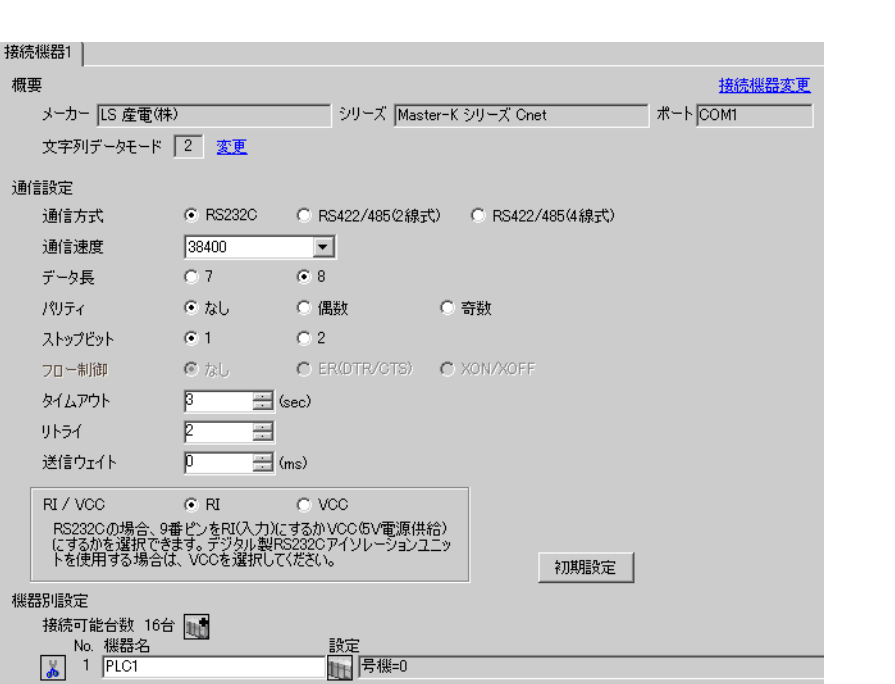

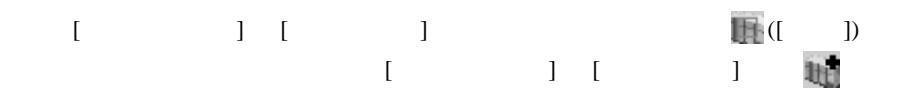

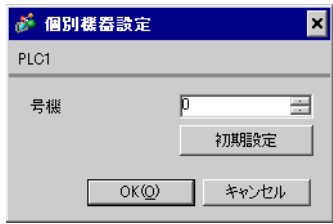

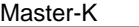

Cnet

KGL\_WIN

1  $I/F$ [BUILT\_IN\_CNET] OFF

 $2$ 

 $[PLC Type]$   $[MK_S]$   $120S$ 

3 [Parameter] [Parameter] **Example 19** [Parameter] 4 [CommCh0]

設定項目 設定内容 Communication Enable Communication Method Station Number 0 Baud Rate 38400 Data Bit 8 Parity None Stop Bit 1 Communication Channel | RS232C Null Modem or RS422/485 Protocol and Mode Dedicated Slave

5 [Online] [Connect]

 $6$  [Online] [Write[KGL\_WIN=>PLC]]

 $MENO$ •  $[Write[KGL_WIN=\text{PLC}]]$ 

[Online] [Change Mode]-[Stop]

GP-Pro EX 25

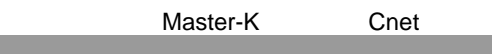

# <span id="page-25-0"></span>3.10 設定例 10

GP-ProEX

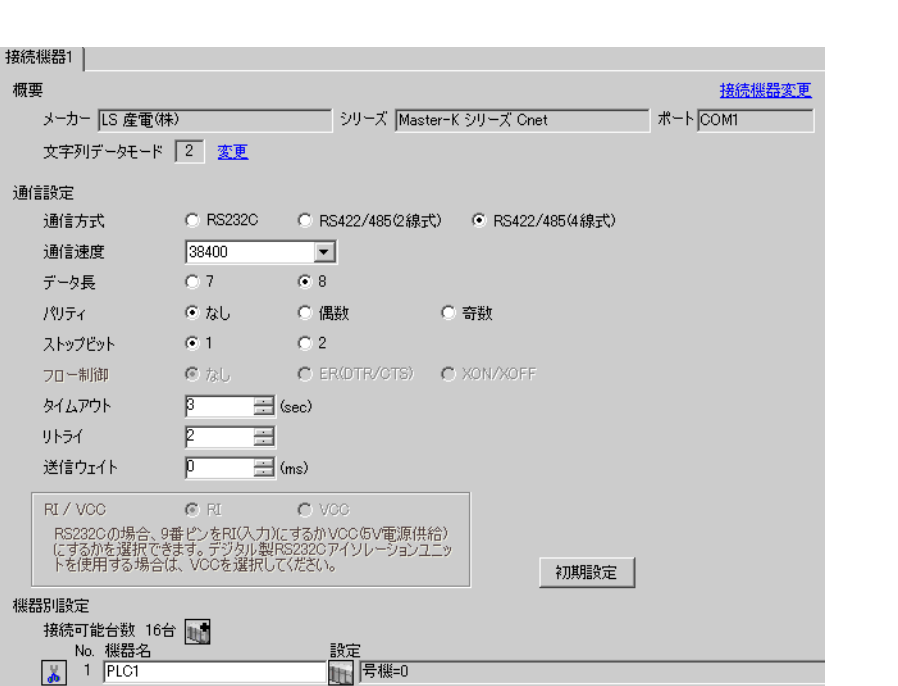

 $\begin{bmatrix} 1 & 0 & 0 \\ 0 & 0 & 1 \end{bmatrix}$   $\begin{bmatrix} 1 & 0 & 1 \\ 0 & 1 & 0 \end{bmatrix}$ 

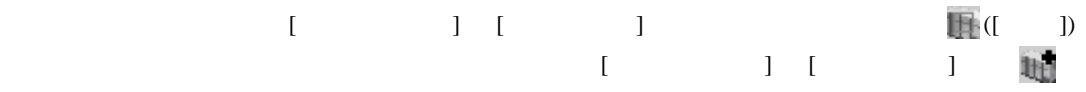

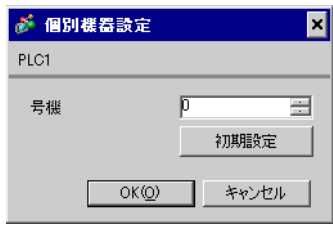

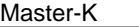

Cnet

KGL\_WIN

1  $I/F$ [BUILT\_IN\_CNET] OFF

 $2$ 

 $[PLC Type]$   $[MK_S]$   $120S$ 

3 [Parameter] [Parameter] **Example 19** [Parameter] 4 [CommCh0]

設定項目 設定内容 Communication Enable Communication Method Station Number 0 Baud Rate 38400 Data Bit 8 Parity None Stop Bit 1 Communication Channel | RS232C Null Modem or RS422/485 Protocol and Mode Dedicated Slave

5 [Online] [Connect]

 $6$  [Online] [Write[KGL\_WIN=>PLC]]

 $MENO$ •  $[Write[KGL_WIN=\text{PLC}]]$ 

[Online] [Change Mode]-[Stop]

GP-Pro EX 27

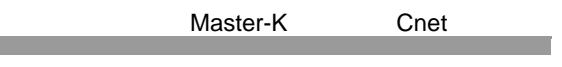

<span id="page-27-0"></span>3.11 設定例 11

GP-ProEX

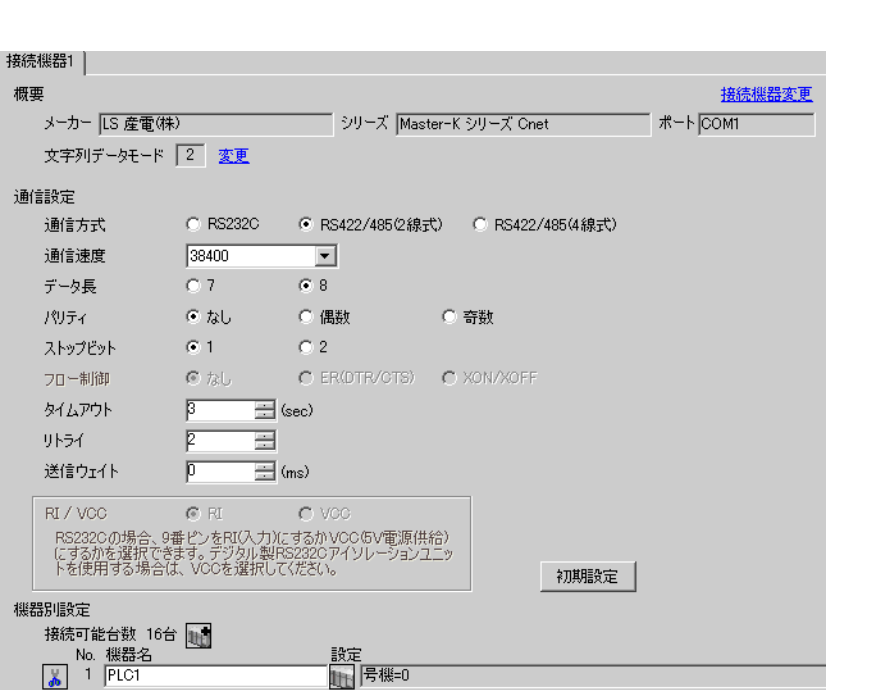

 $\begin{bmatrix} 1 & 0 & 0 \\ 0 & 0 & 1 \end{bmatrix}$   $\begin{bmatrix} 1 & 0 & 1 \\ 0 & 1 & 0 \end{bmatrix}$ 

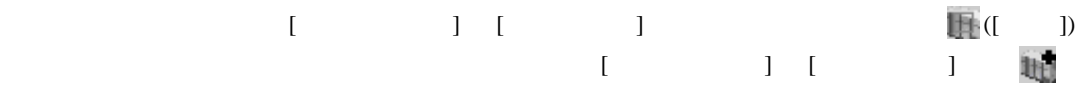

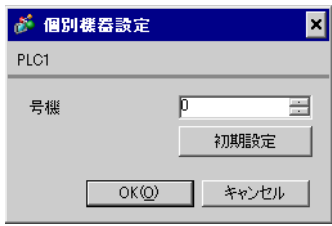

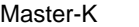

Cnet

KGL\_WIN

1  $I/F$ [BUILT\_IN\_CNET] OFF

 $2$ 

 $[PLC Type]$   $[MK_S]$   $120S$ 

3 [Parameter] [Parameter] **Example 19** [Parameter] 4 [CommCh0]

設定項目 設定内容 Communication Enable Communication Method Station Number 0 Baud Rate 38400 Data Bit 8 Parity None Stop Bit 1 Communication Channel | RS232C Null Modem or RS422/485 Protocol and Mode Dedicated Slave

5 [Online] [Connect]

 $6$  [Online] [Write[KGL\_WIN=>PLC]]

 $MENO$ •  $[Write[KGL_WIN=\text{PLC}]]$ [Online] [Change Mode]-[Stop]  $\begin{array}{lllllllllll} \text{I} & \text{I} & \text{I} & \text{I} & \text{I} \end{array} \hspace{1.5cm} \begin{array}{lllllllllll} \text{I} & \text{I} & \text{I} & \text{I} \end{array}$ 

<span id="page-29-0"></span>3.12 設定例 12

GP-ProEX

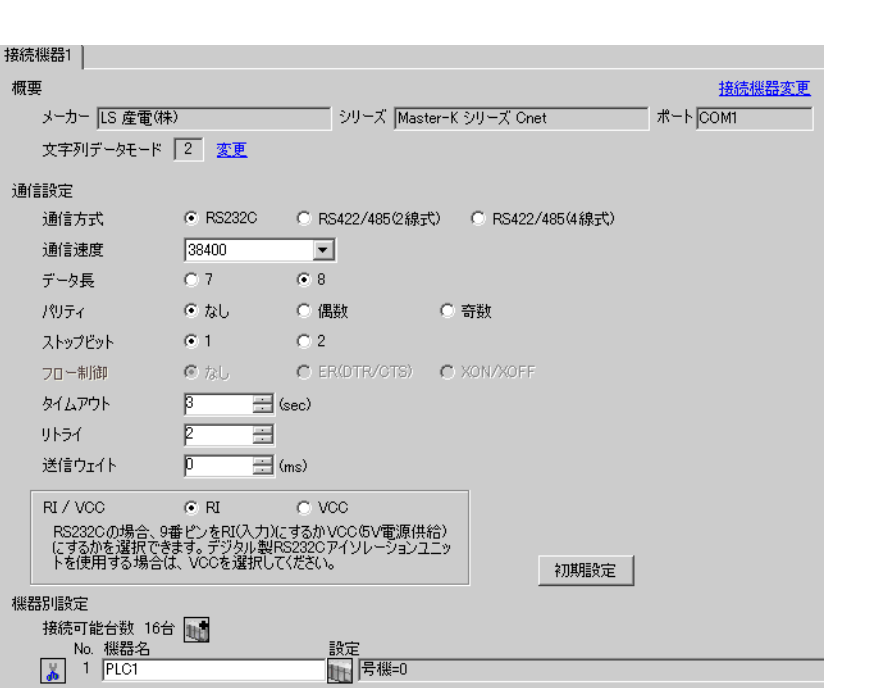

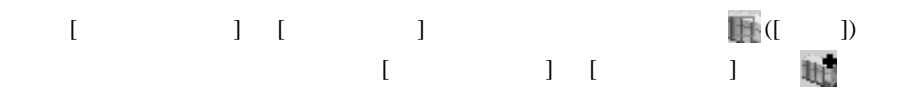

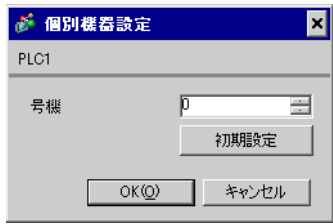

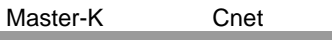

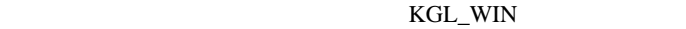

 $1$  CPU RS-232C [BUILT\_IN CNET] ON

# $2$

 $[PLC Type]$   $[MK_S]$  80S

- 3 [Parameter] [Parameter] [Parameter]
- $4$  [Comm]

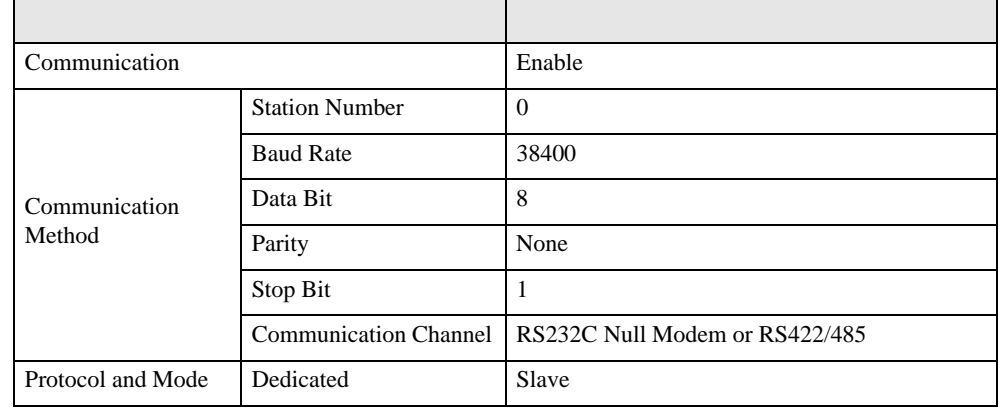

5 [Online] [Connect]

 $6$  [Online] [Write[KGL\_WIN=>PLC]]

•  $[Write[KGL_WIN=\text{PLC}]]$ **MEMO** [Online] [Change Mode]-[Stop]

<span id="page-31-0"></span>3.13 設定例 13

GP-ProEX

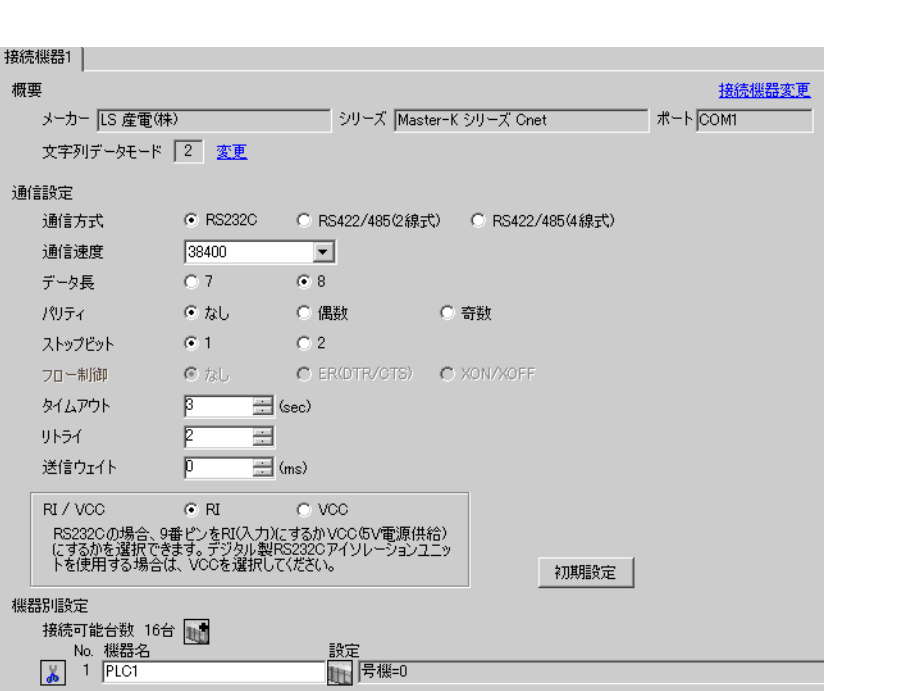

 $\begin{bmatrix} 1 & 0 & 0 \\ 0 & 0 & 1 \end{bmatrix}$   $\begin{bmatrix} 1 & 0 & 1 \\ 0 & 1 & 0 \end{bmatrix}$ 

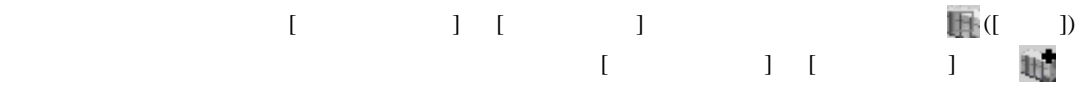

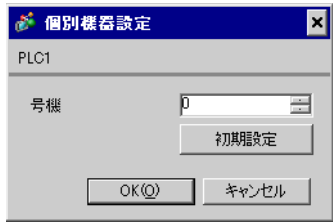

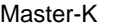

Cnet 200

KGL\_WIN

1  $I/F$ [BUILT\_IN\_CNET] OFF

# $2$

 $[PLC Type]$   $[MK_S]$  80S

3 [Parameter] [Parameter] [Parameter]

 $4$  [Comm]

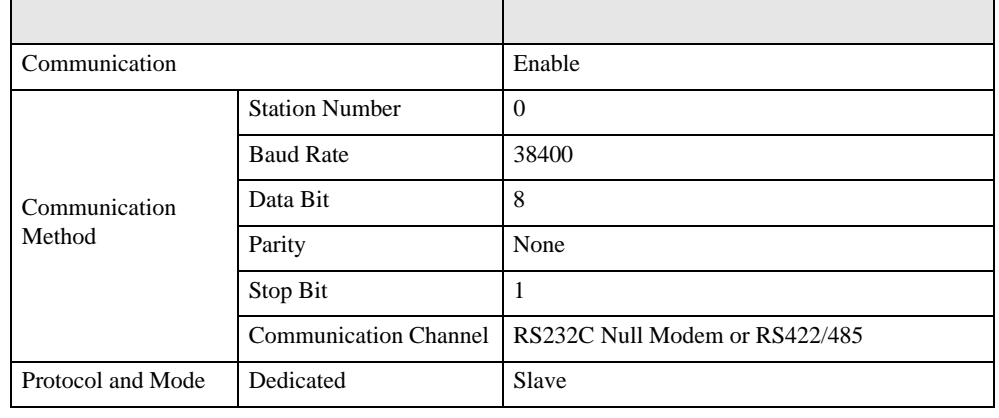

5 [Online] [Connect]

 $6$  [Online] [Write[KGL\_WIN=>PLC]]

•  $[Write[KGL_WIN=\text{PLC}]]$ **MEMO** [Online] [Change Mode]-[Stop]

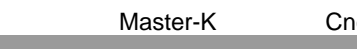

net <sub>Sa</sub>

<span id="page-33-0"></span>3.14 設定例 14

GP-ProEX

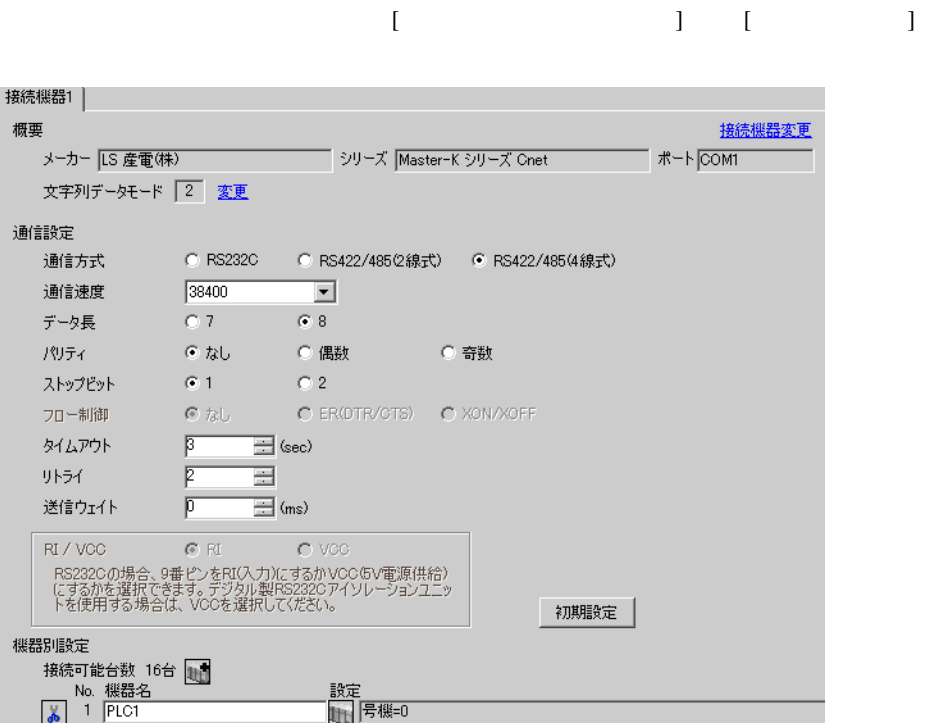

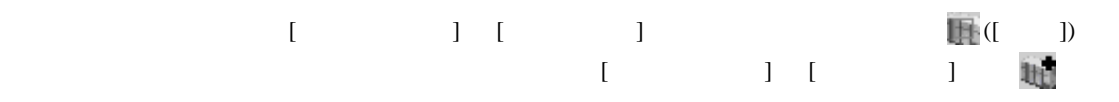

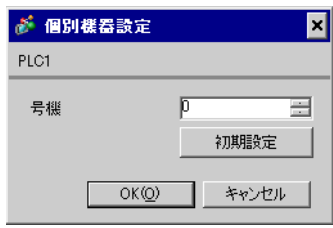

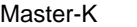

Cnet 200

KGL\_WIN

1  $I/F$ [BUILT\_IN\_CNET] OFF

# $2$

 $[PLC Type]$   $[MK_S]$  80S

3 [Parameter] [Parameter] [Parameter]

 $4$  [Comm]

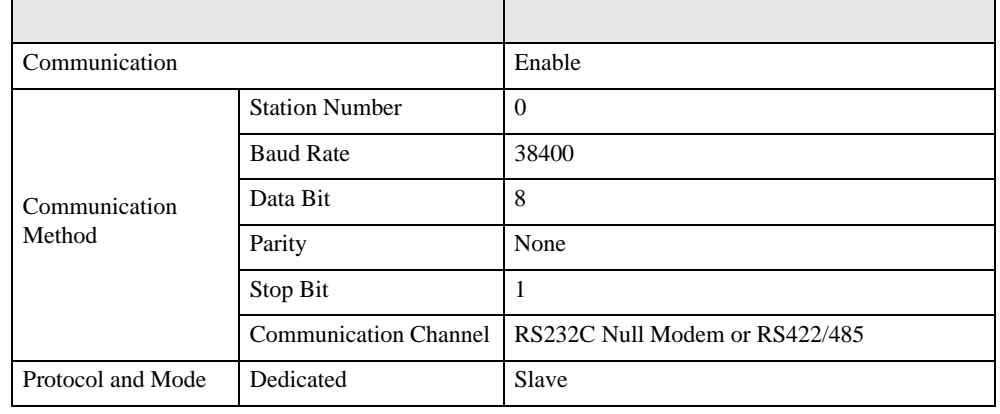

5 [Online] [Connect]

 $6$  [Online] [Write[KGL\_WIN=>PLC]]

•  $[Write[KGL_WIN=\text{PLC}]]$ **MEMO** [Online] [Change Mode]-[Stop]

# <span id="page-35-0"></span>3.15 設定例 15

GP-ProEX

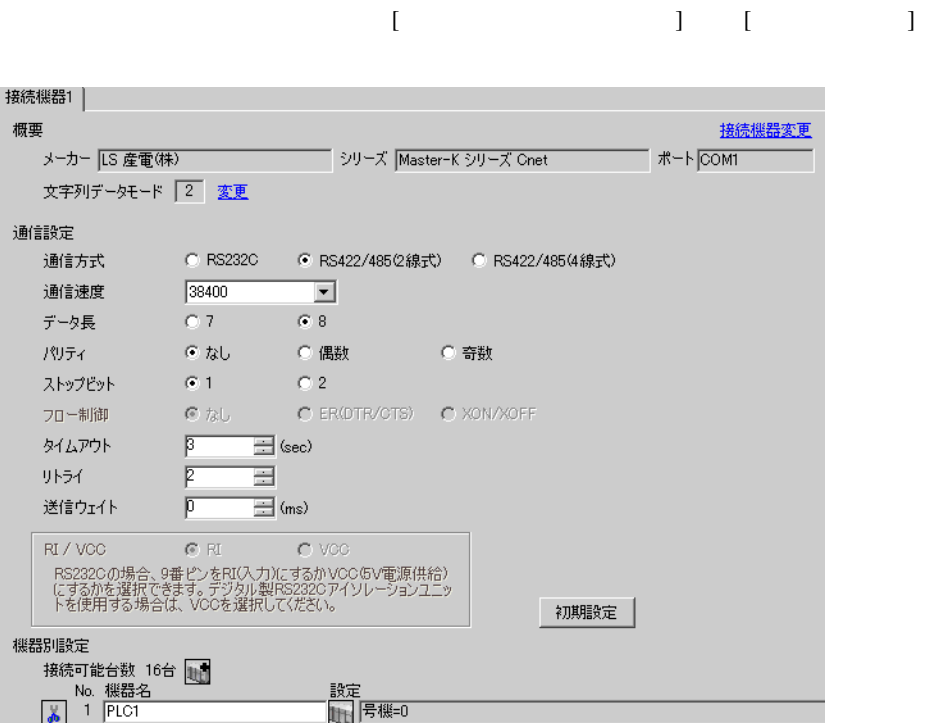

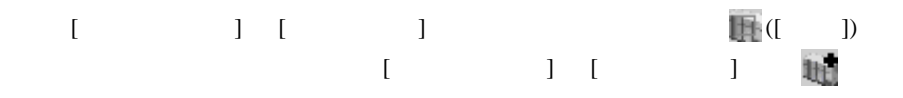

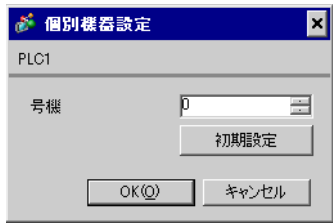

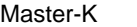

Cnet 200

KGL\_WIN

1  $I/F$ [BUILT\_IN\_CNET] OFF

# $2$

 $[PLC Type]$   $[MK_S]$  80S

3 [Parameter] [Parameter] [Parameter]

 $4$  [Comm]

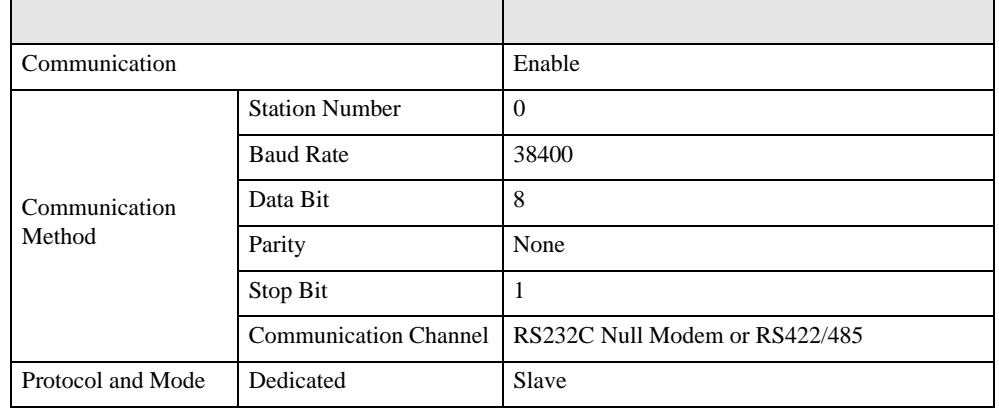

5 [Online] [Connect]

 $6$  [Online] [Write[KGL\_WIN=>PLC]]

•  $[Write[KGL_WIN=\text{PLC}]]$ **MEMO** [Online] [Change Mode]-[Stop]

<span id="page-37-0"></span>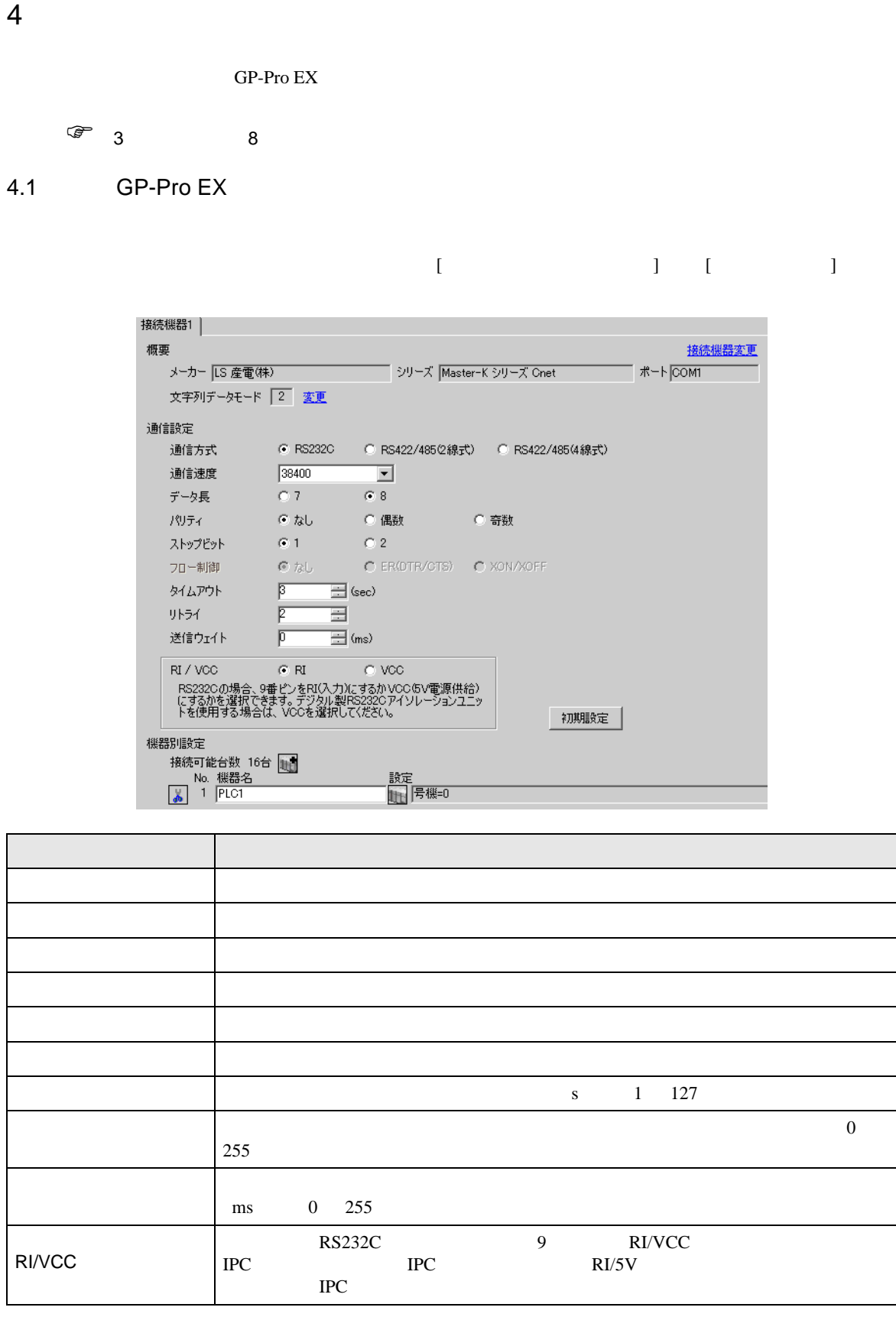

Master-K Cnet

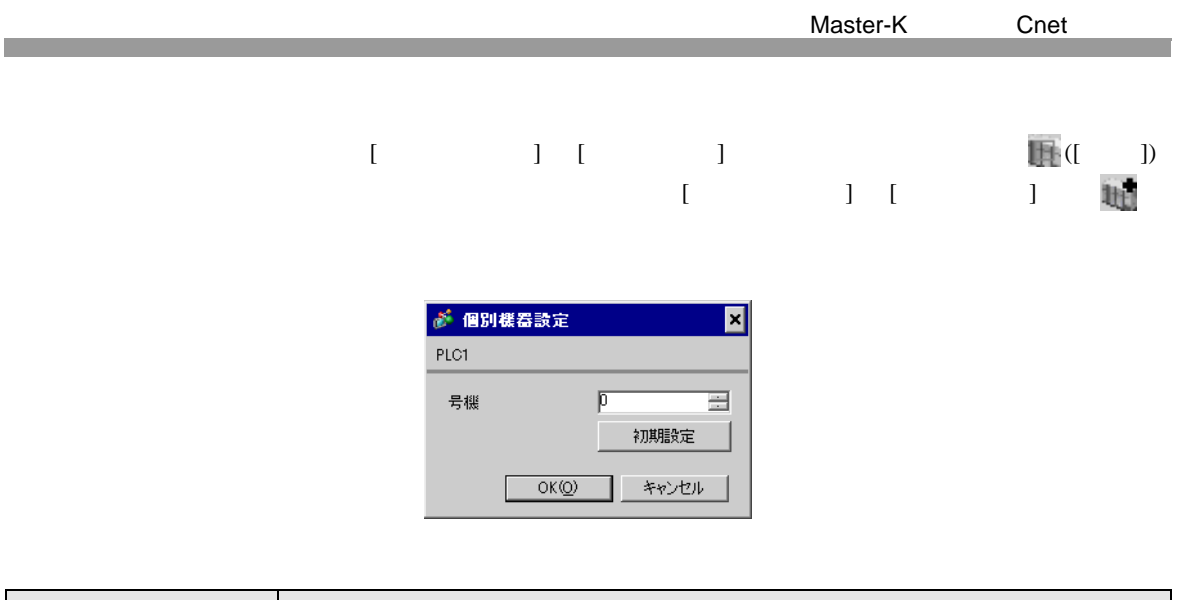

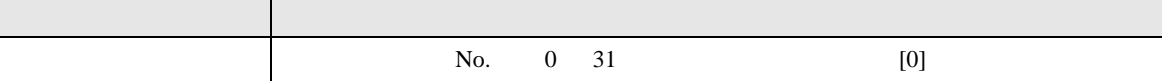

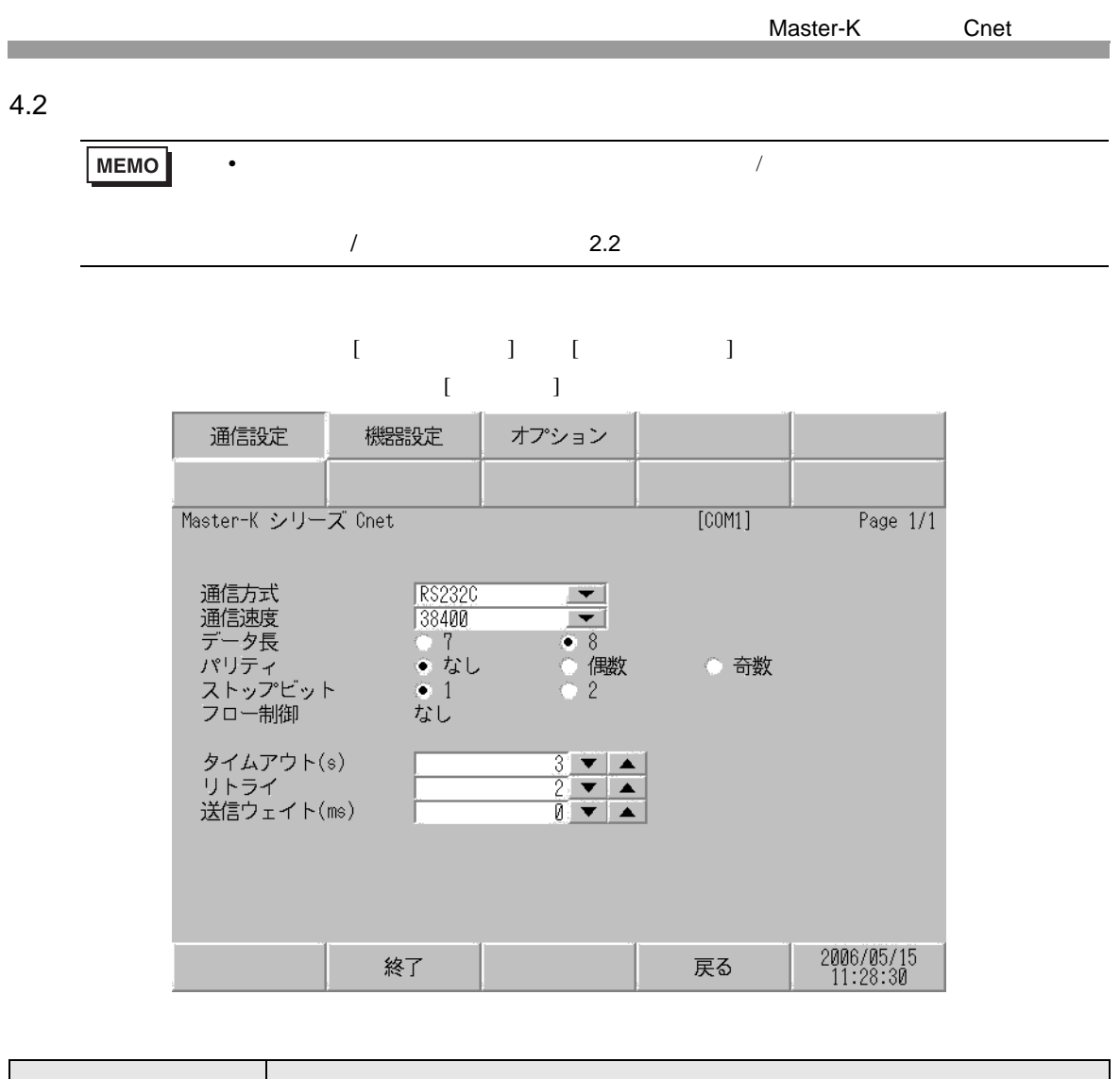

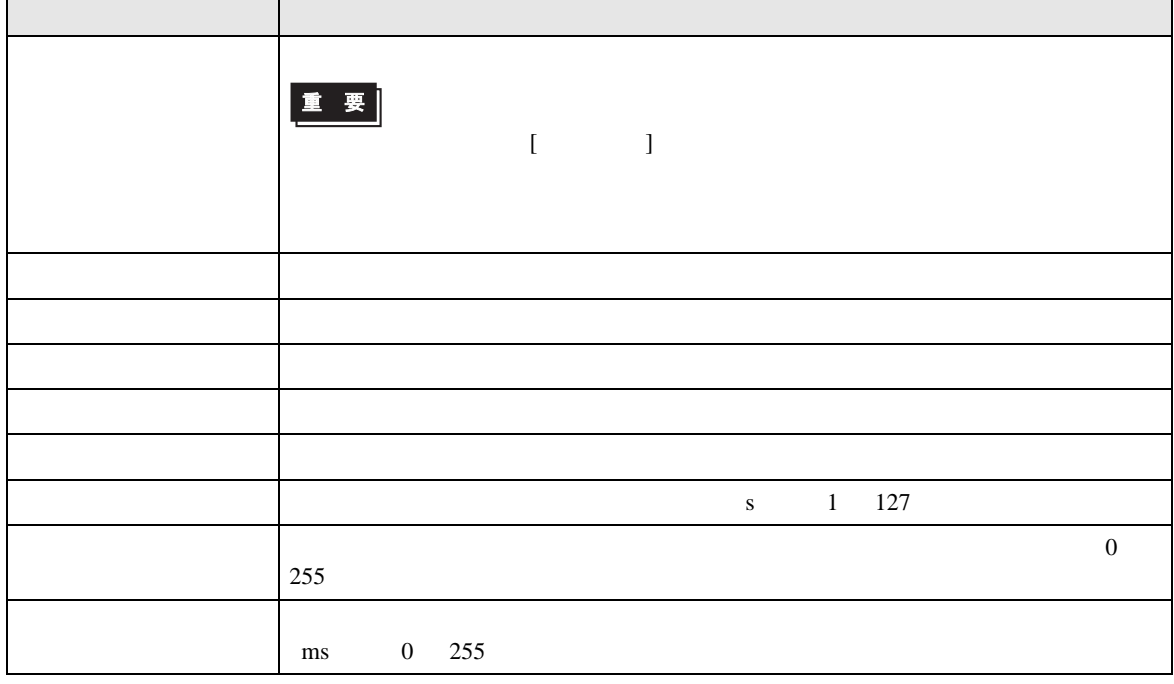

設定画面を表示するには、[ 周辺機器設定 ] から [ 接続機器設定 ] をタッチします。表示された一覧か  $[$ 

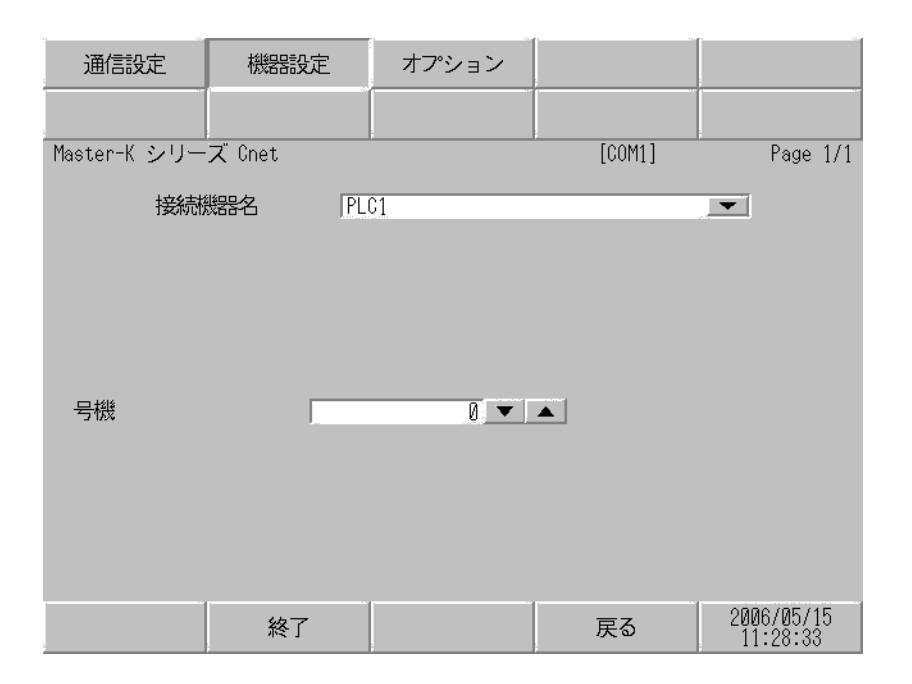

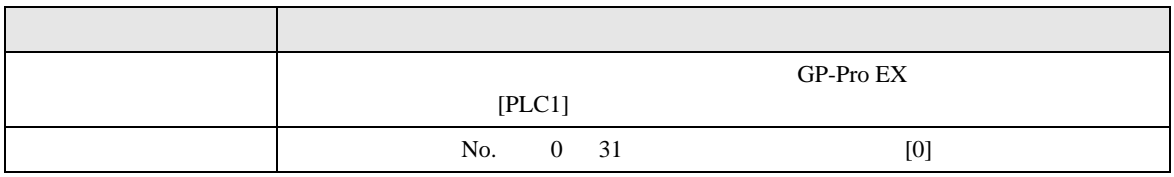

# 設定画面を表示するには、[ 周辺機器設定 ] から [ 接続機器設定 ] をタッチします。表示された一覧か  $[$

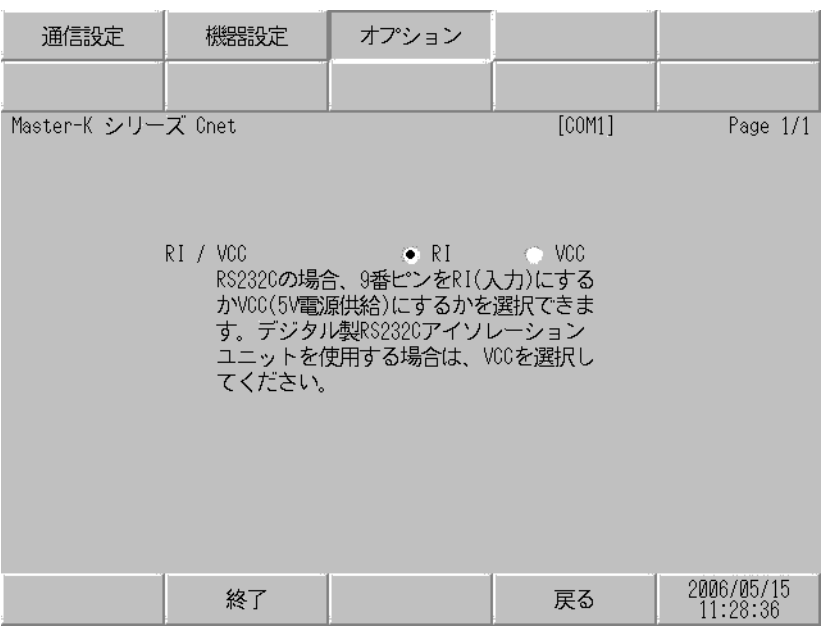

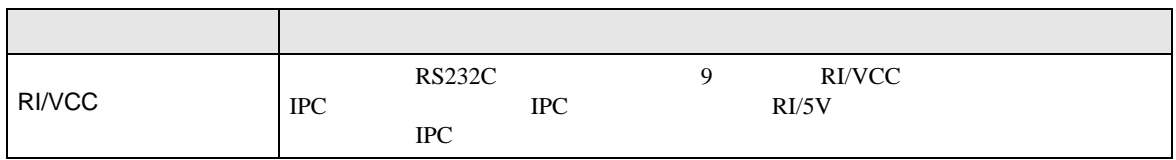

<span id="page-42-1"></span><span id="page-42-0"></span>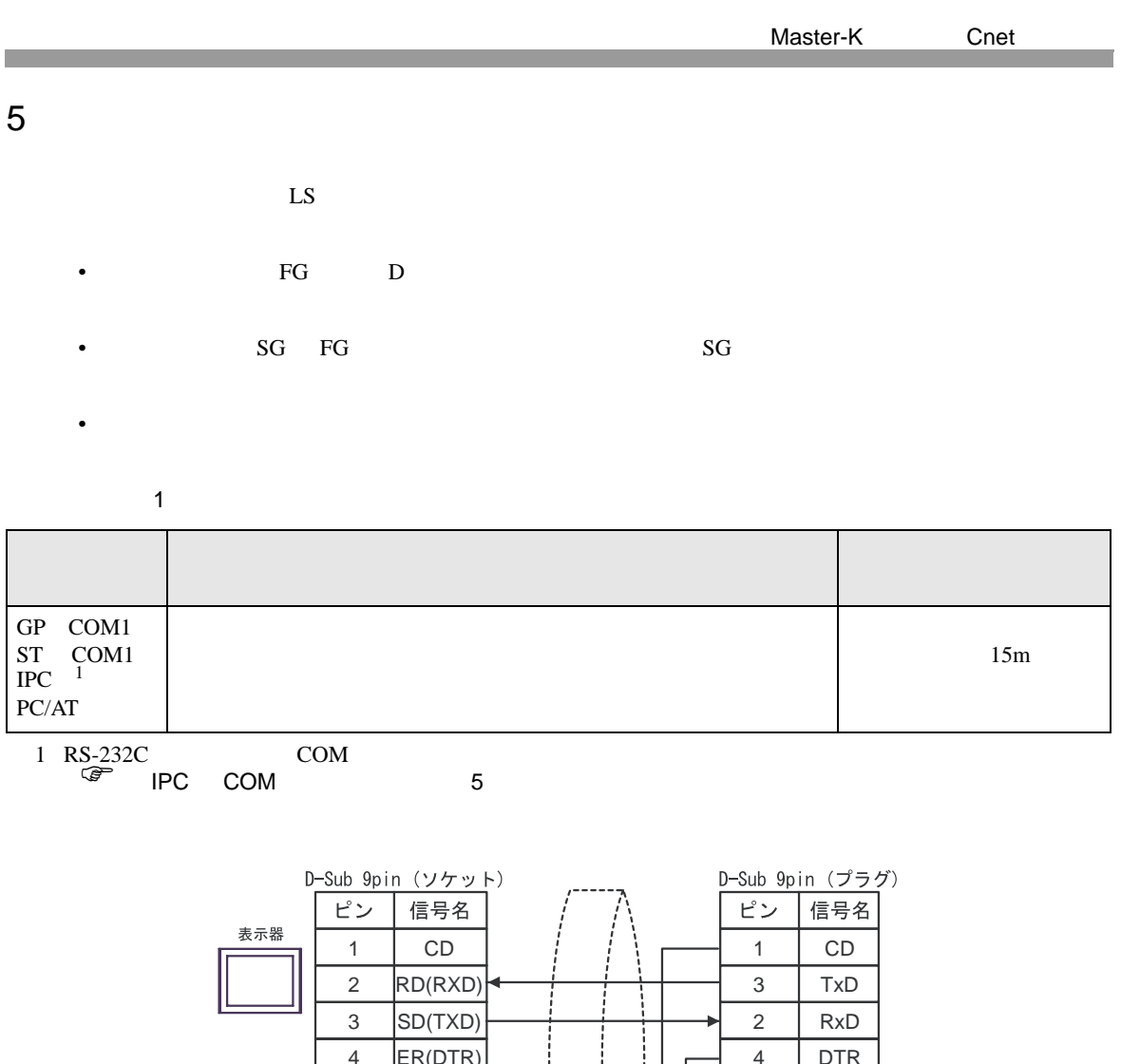

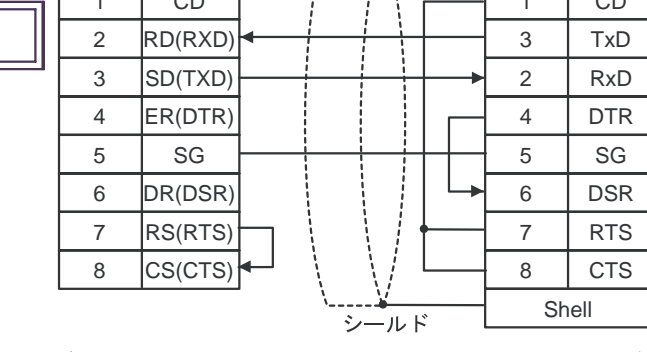

自作ケーブル

Master-K Cnet

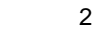

<span id="page-43-0"></span>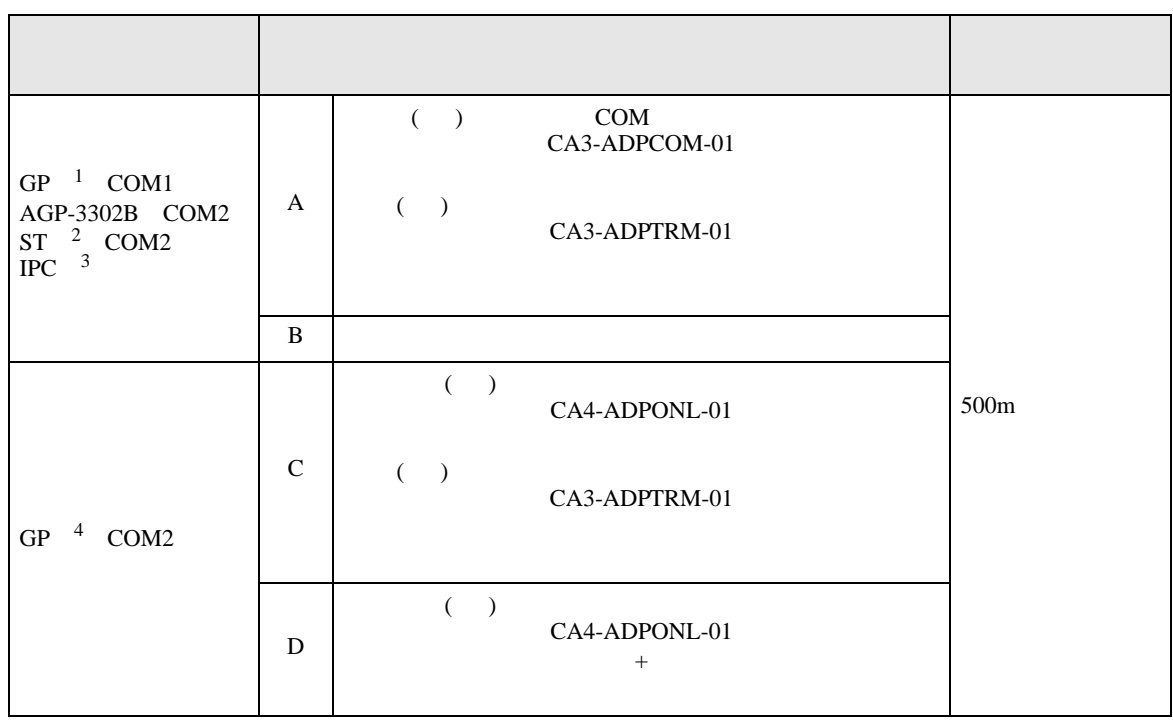

1 AGP-3302B GP

2 AST-3211A ST

- 3 RS-422/485(4 ) COM  $\widehat{\mathbb{CP}}$  IPC COM 5
- 4 GP-3200  $AGP-3302B$  GP

A) COM COM COM1 CA3-ADPCOM-01 CA3-ADPTRM-01

•  $1 \quad 1$ 

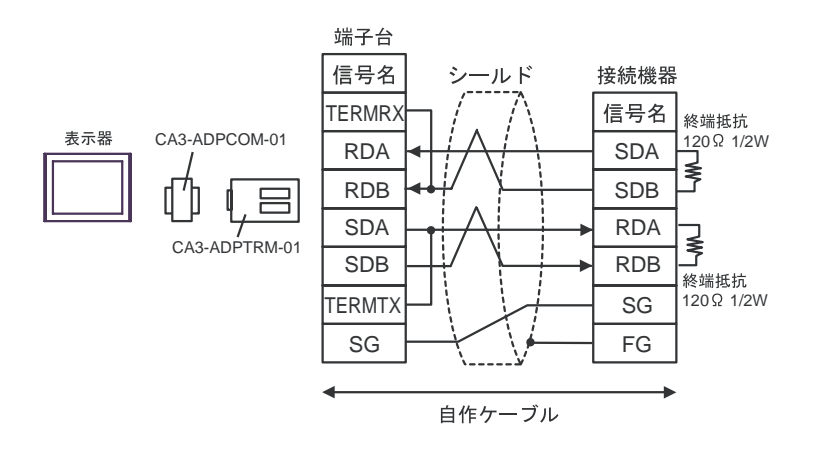

 $\bullet$  1 n

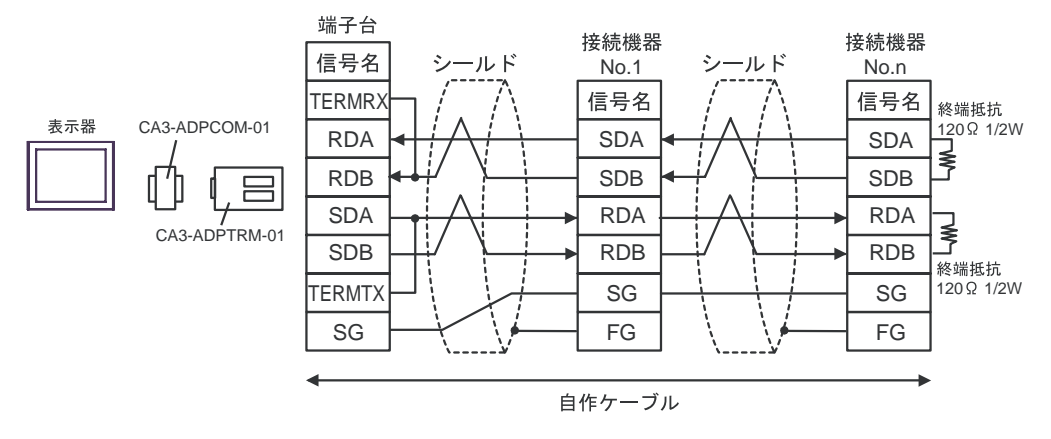

B) and the contract of the contract of the contract of the contract of the contract of the contract of the contract of the contract of the contract of the contract of the contract of the contract of the contract of the con

 $\cdot$  1 1

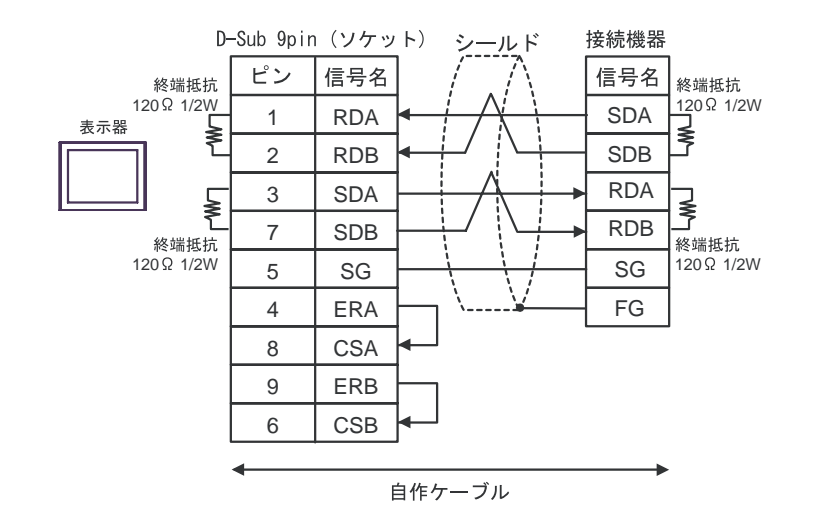

 $\bullet$  1 n

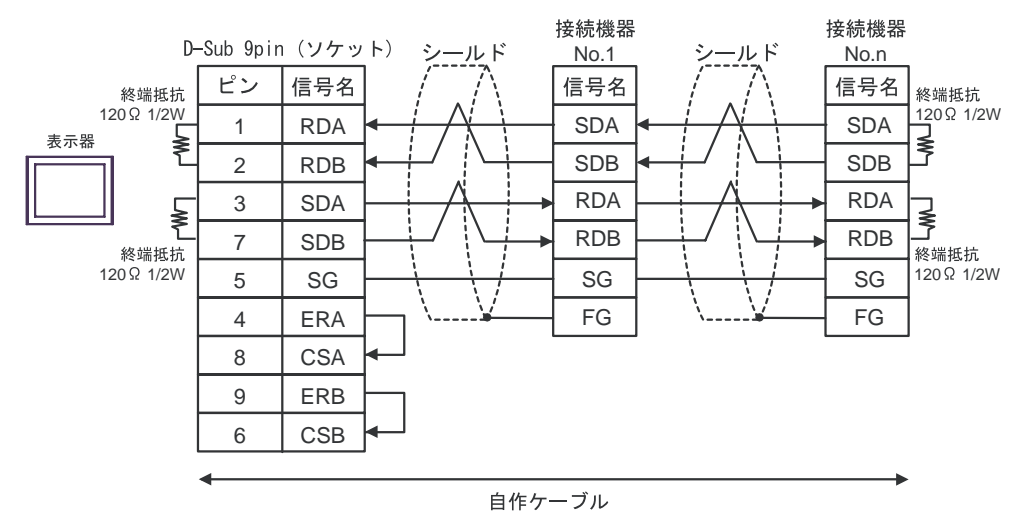

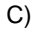

 $\cdot$  1 1

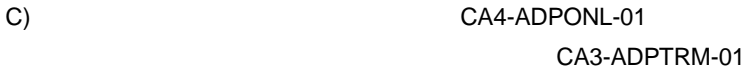

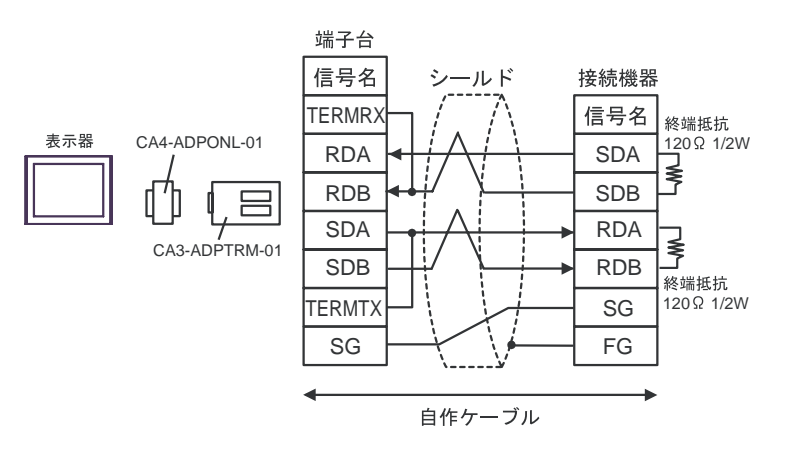

 $\cdot$  1 n

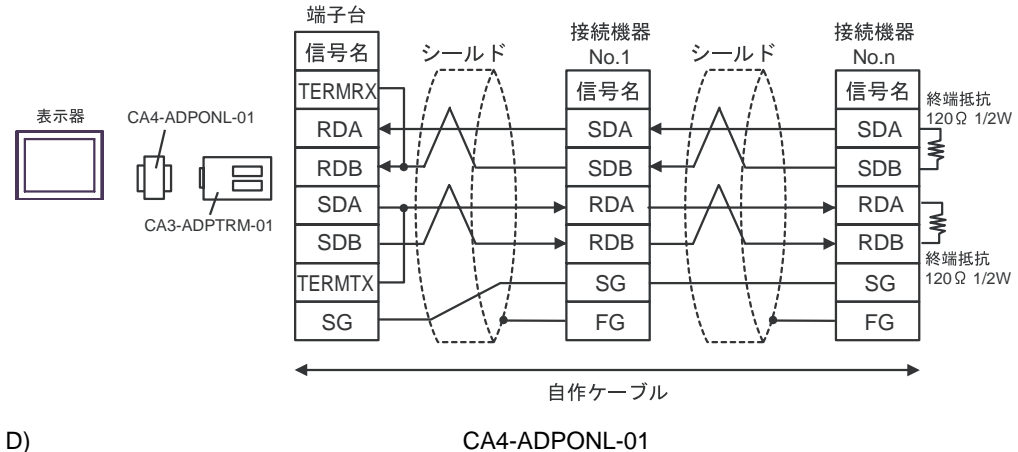

 $\bullet$  1 1

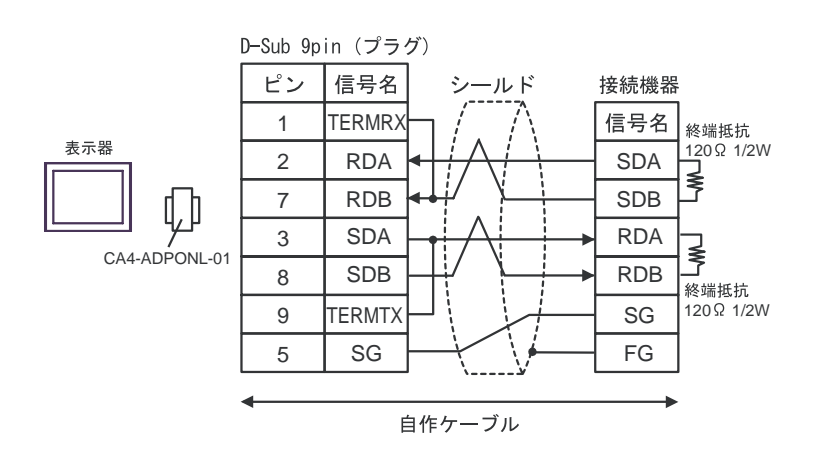

•  $1 \quad n$ 

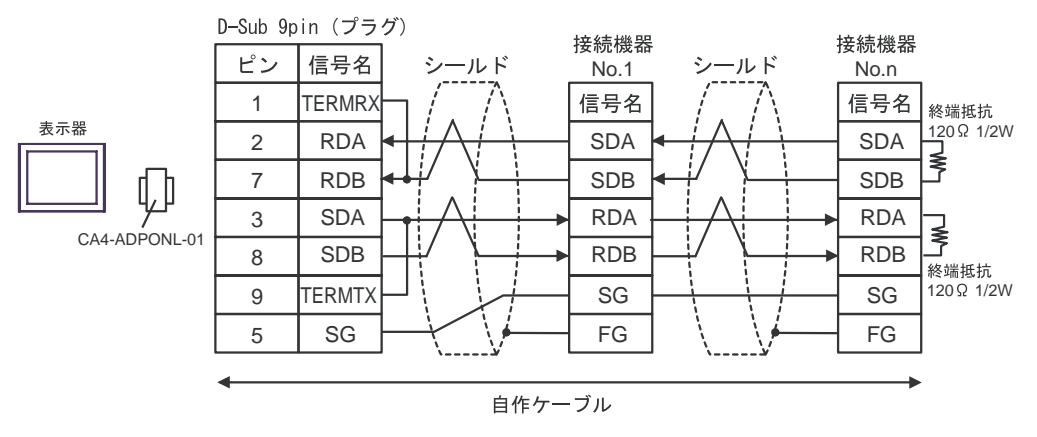

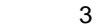

<span id="page-47-0"></span>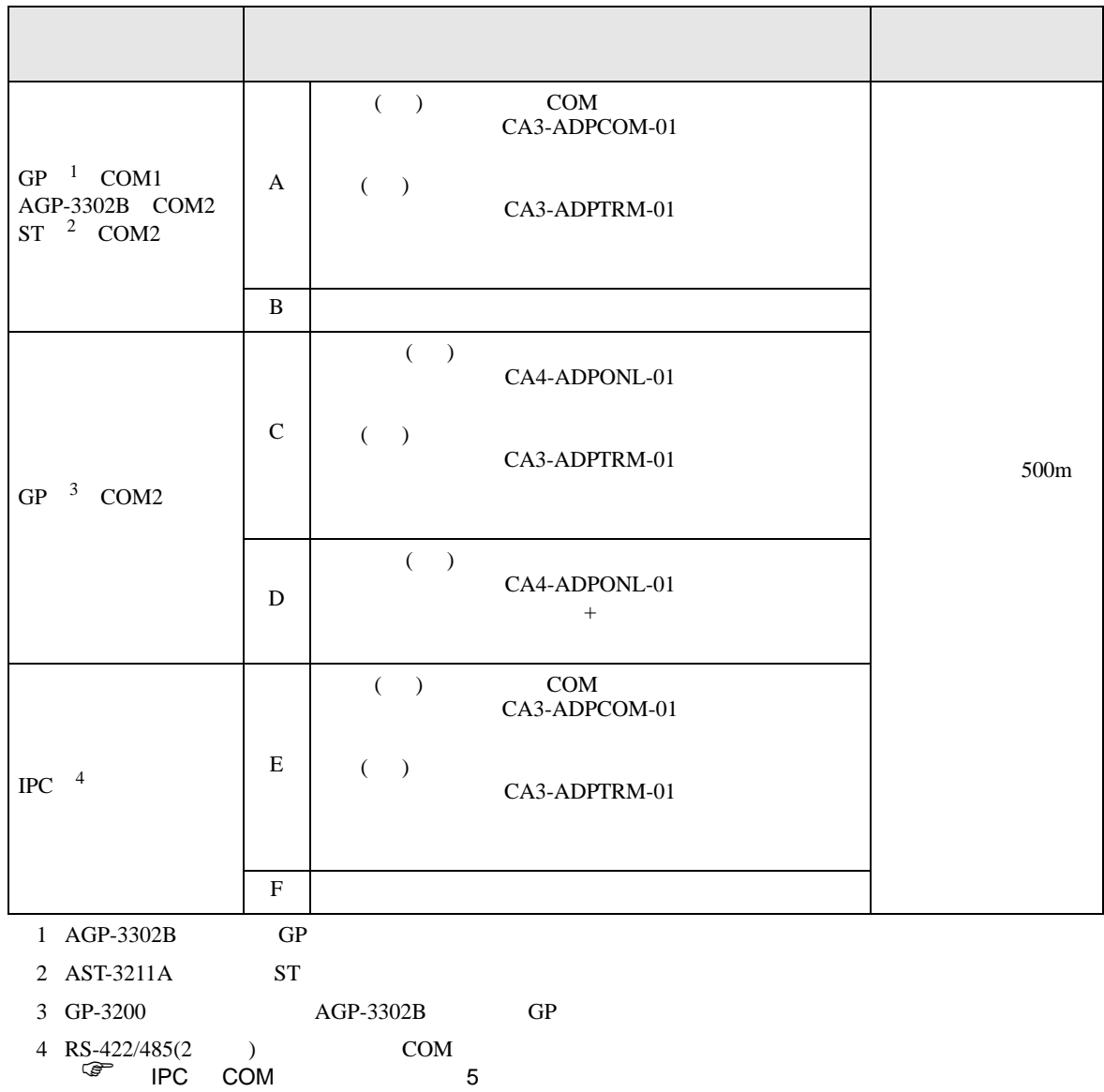

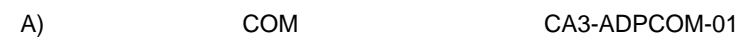

# CA3-ADPTRM-01

 $\bullet$  1 1

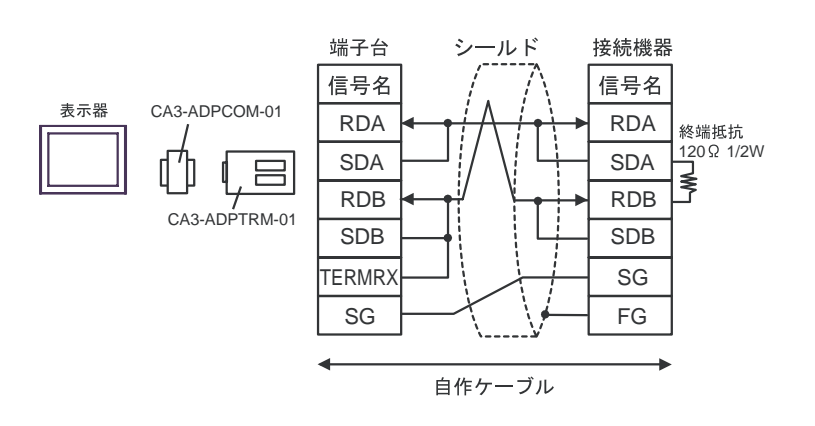

B) and the contract of the contract of the contract of the contract of the contract of the contract of the contract of the contract of the contract of the contract of the contract of the contract of the contract of the con

 $\bullet$  1 1

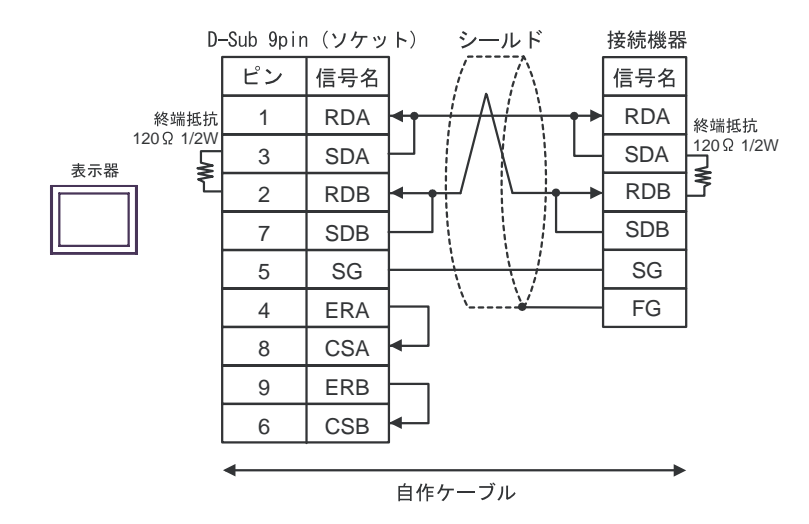

 $\cdot$  1 1

C)  $CA4-ADPONL-01$ CA3-ADPTRM-01

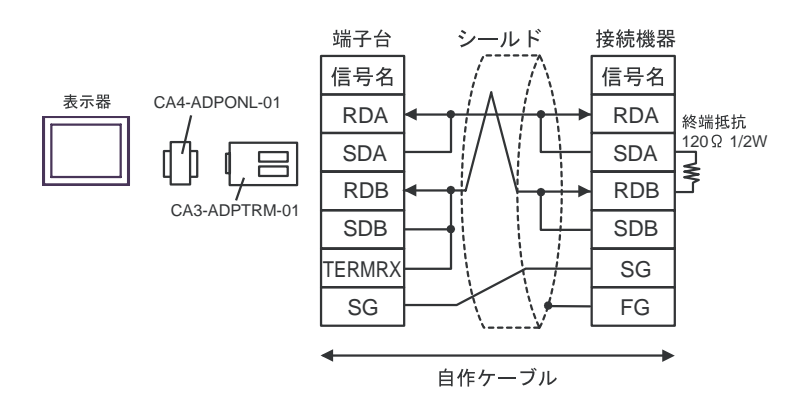

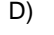

 $\bullet$  1 1

D)  $CAA-ADPONL-01$ 

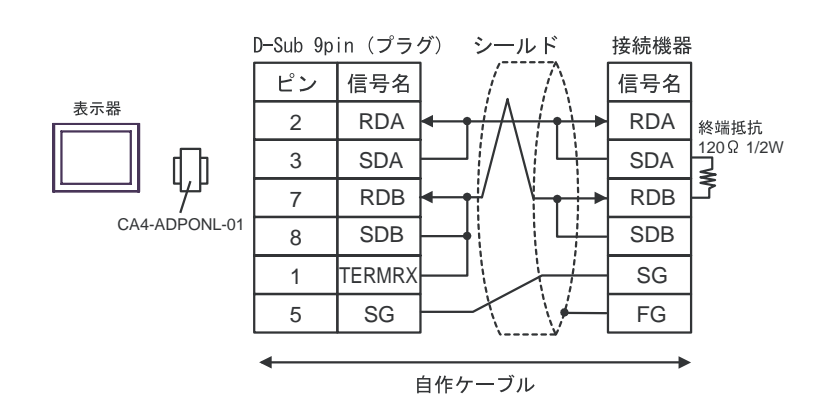

E)  $COM$ COM
CA3-ADPCOM-01

CA3-ADPTRM-01

 $\cdot$  1 1

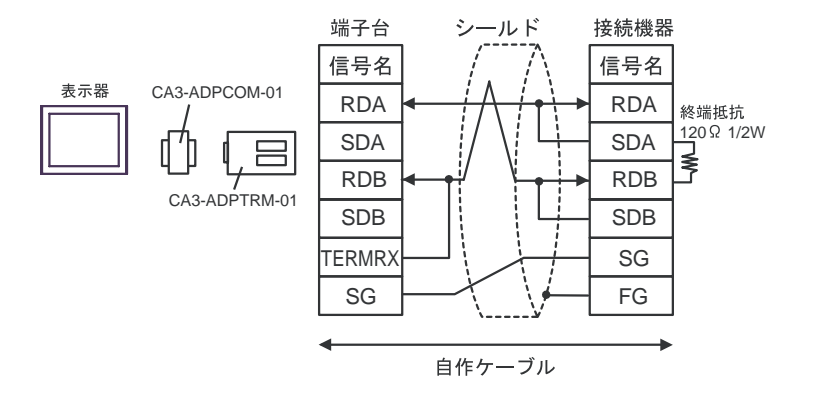

F) and the contract of the contract of the contract of the contract of the contract of the contract of the contract of the contract of the contract of the contract of the contract of the contract of the contract of the con

•  $1 \quad 1$ 

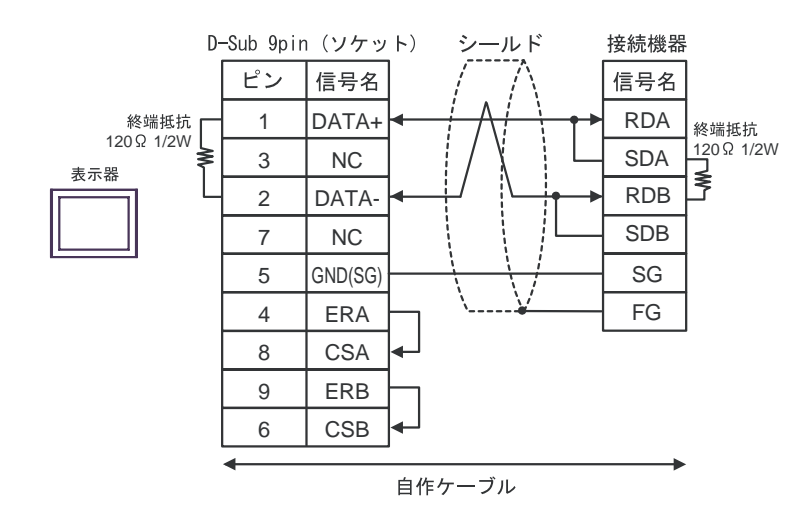

<span id="page-50-0"></span>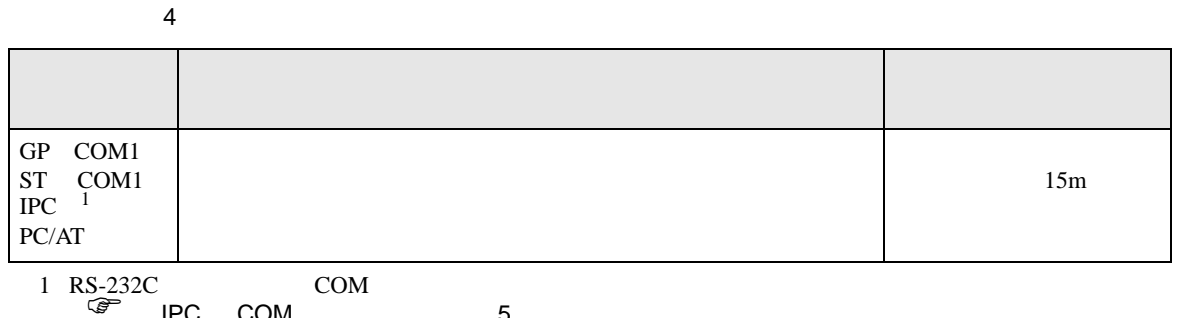

IPC COM 5

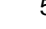

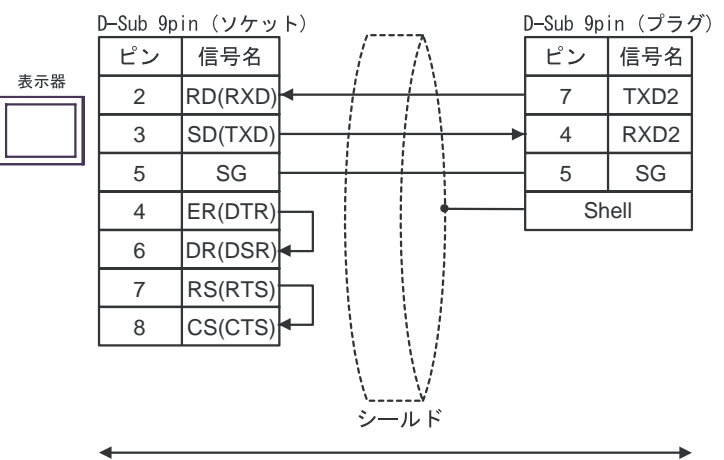

自作ケーブル

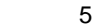

<span id="page-51-0"></span>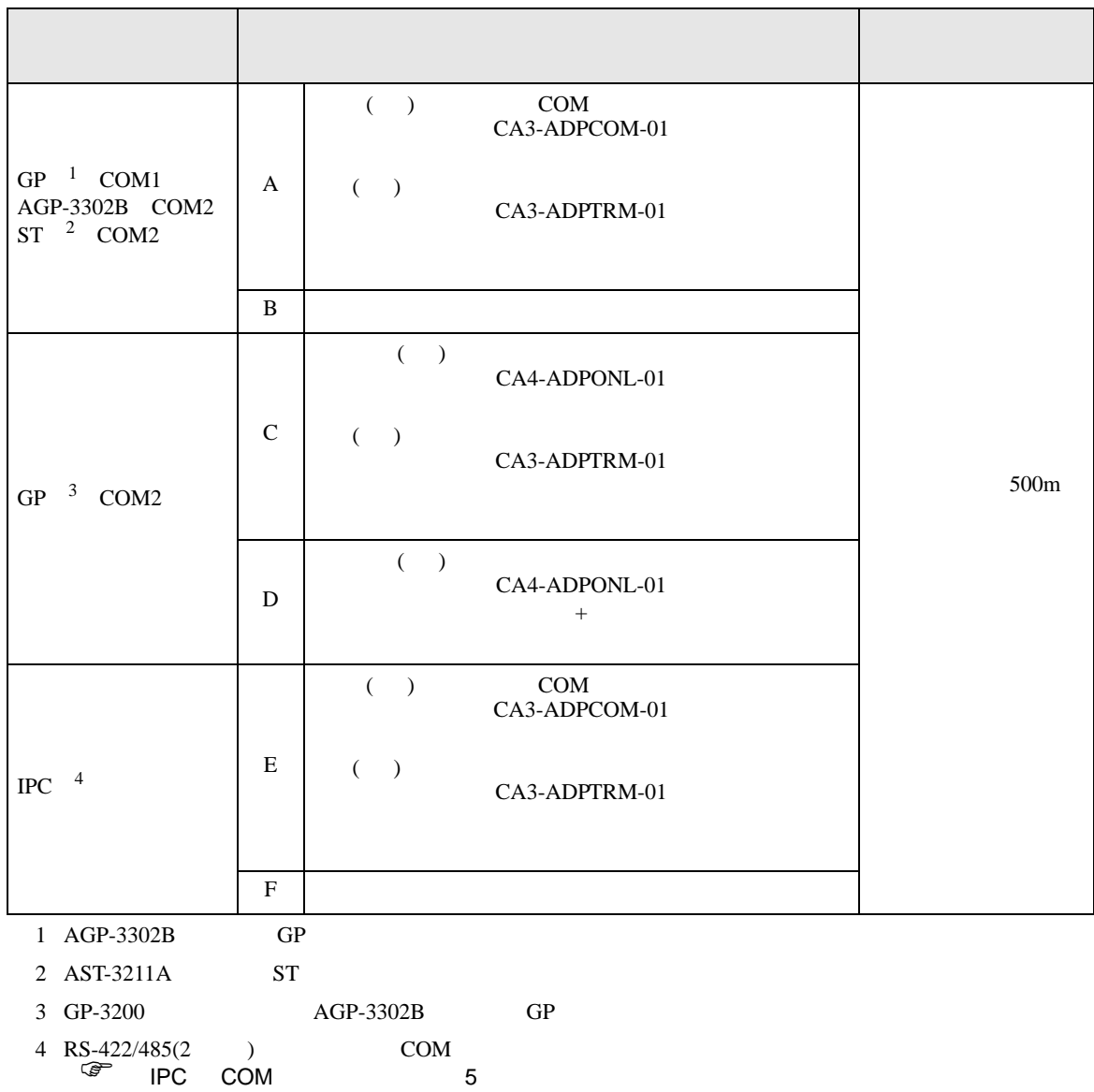

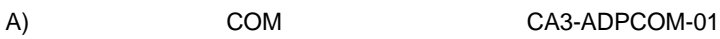

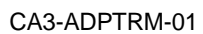

 $\cdot$  1 1

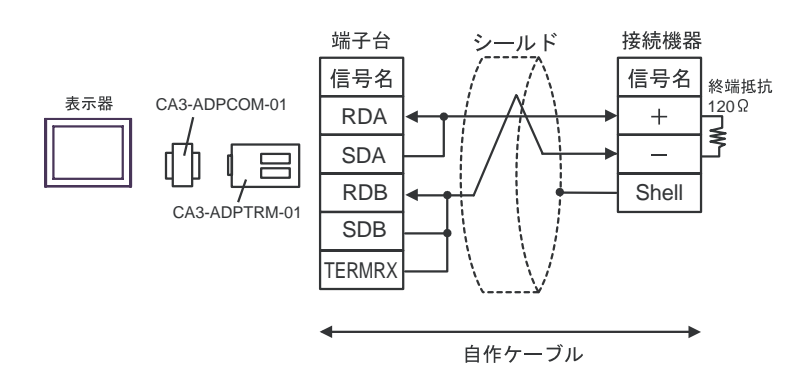

B) and the contract of the contract of the contract of the contract of the contract of the contract of the contract of the contract of the contract of the contract of the contract of the contract of the contract of the con

 $\cdot$  1 1

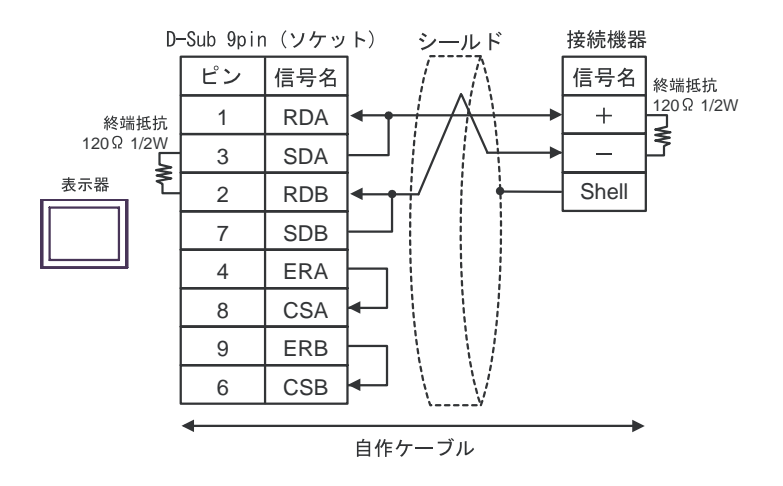

C)  $CA4-ADPONL-01$ CA3-ADPTRM-01

 $\bullet$  1 1

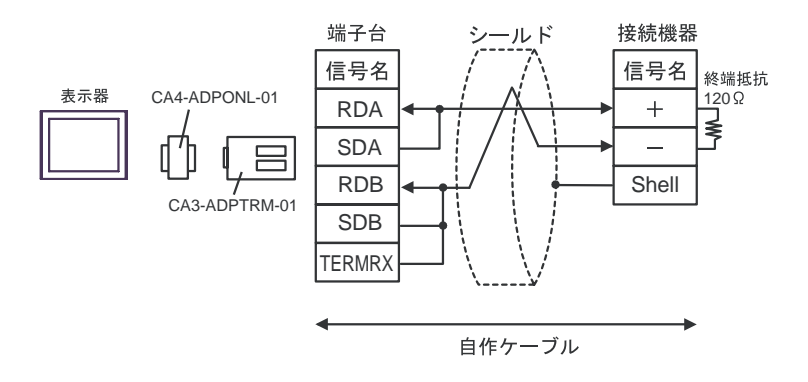

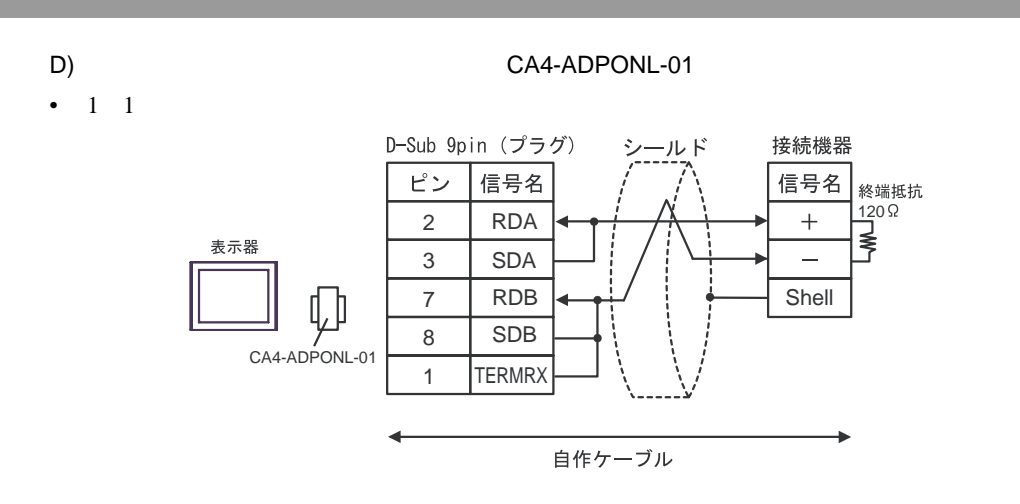

E)
COM
COM
CA3-ADPCOM-01

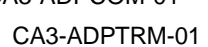

 $\cdot$  1 1

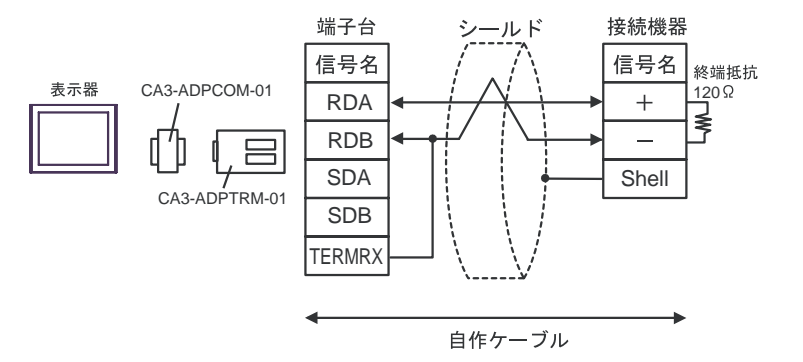

F) and the contract of the contract of the contract of the contract of the contract of the contract of the contract of the contract of the contract of the contract of the contract of the contract of the contract of the con

 $\bullet$  1 1

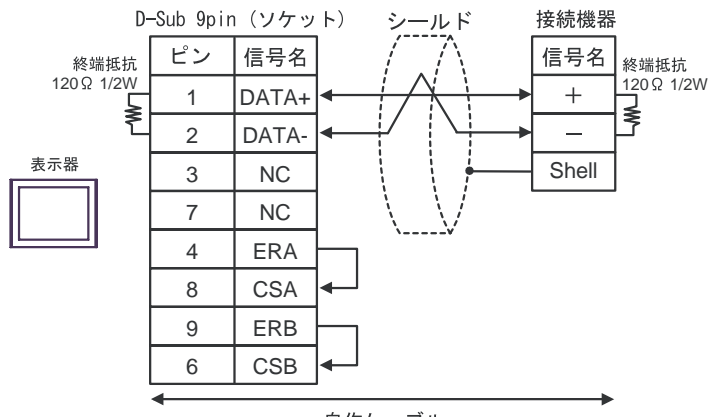

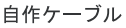

<span id="page-54-0"></span>6 to the contract of the contract of the contract of the contract of the contract of the contract of the contra<br>The contract of the contract of the contract of the contract of the contract of the contract of the contract o

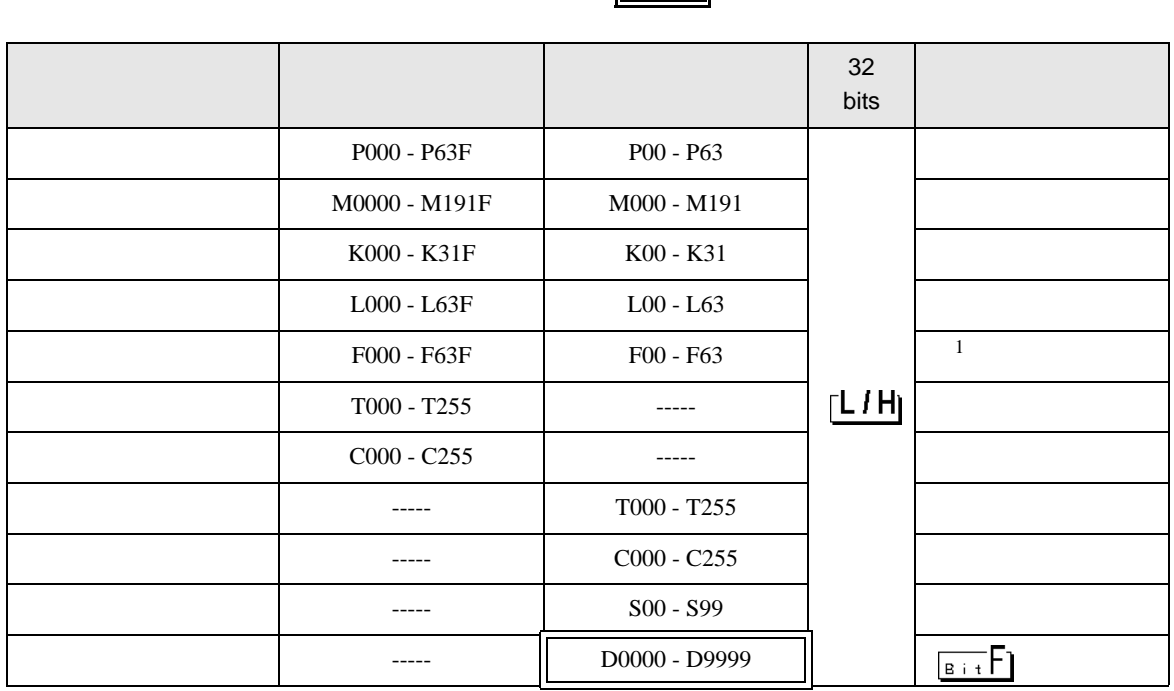

 $\overline{\phantom{a}}$ 

**MEMO** • GP-Pro EX SP-Pro EX 1.4LS • そのアイコンについてはマニュアル表記上の注意を参照してください。  $\mathbb{G}$ 

1 and  $1$ 

<span id="page-55-0"></span> $7$ 

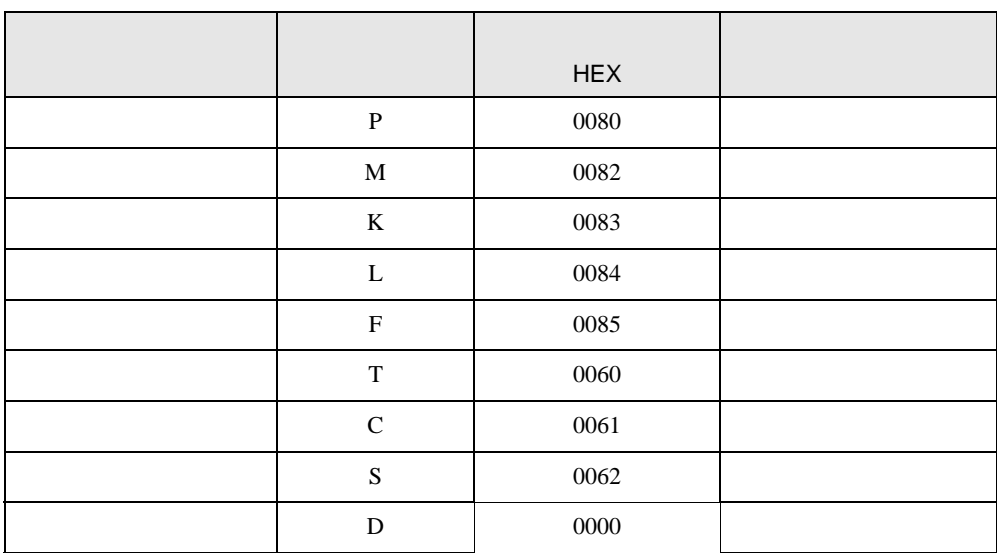

<span id="page-56-0"></span>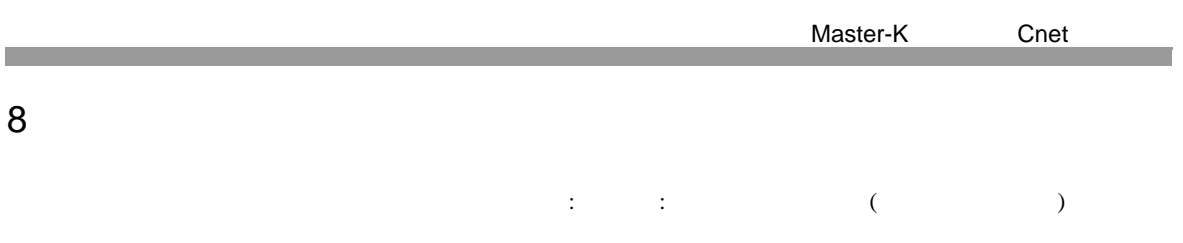

٦

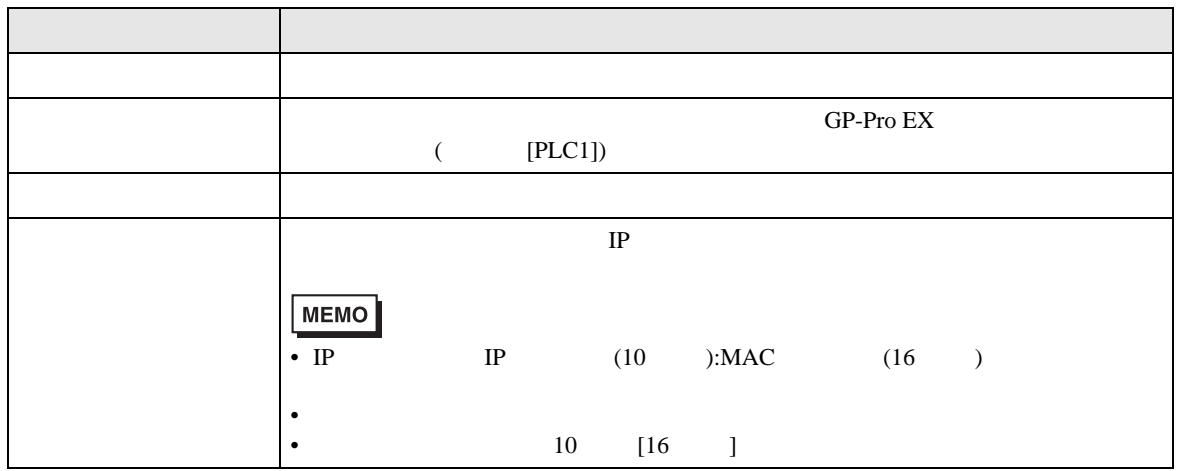

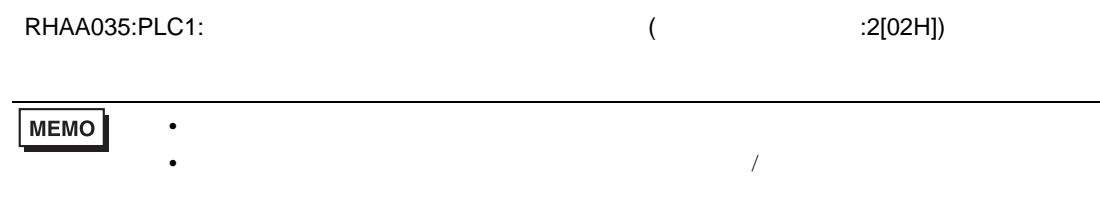

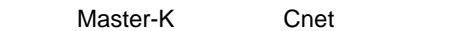